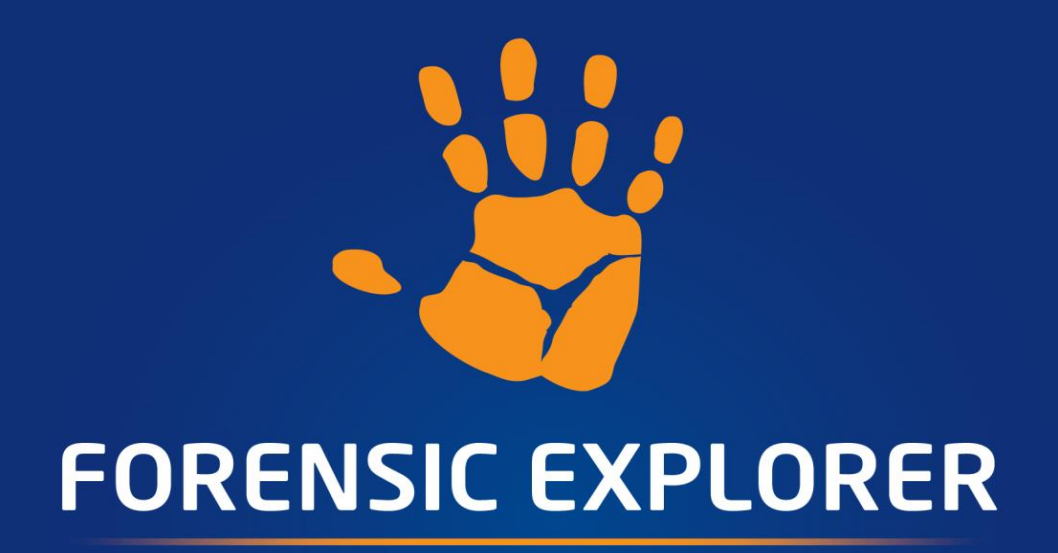

# **Command Line**

# **User Manual**

**Published: 7-Feb-23 at 13:04:17**

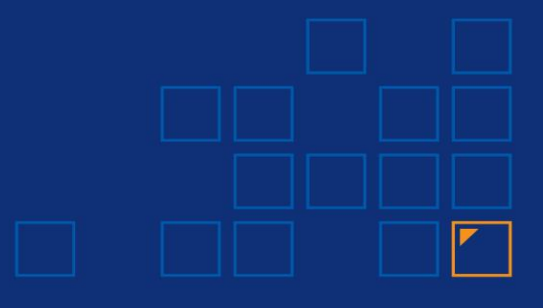

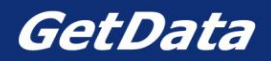

# **Chapter Contents**

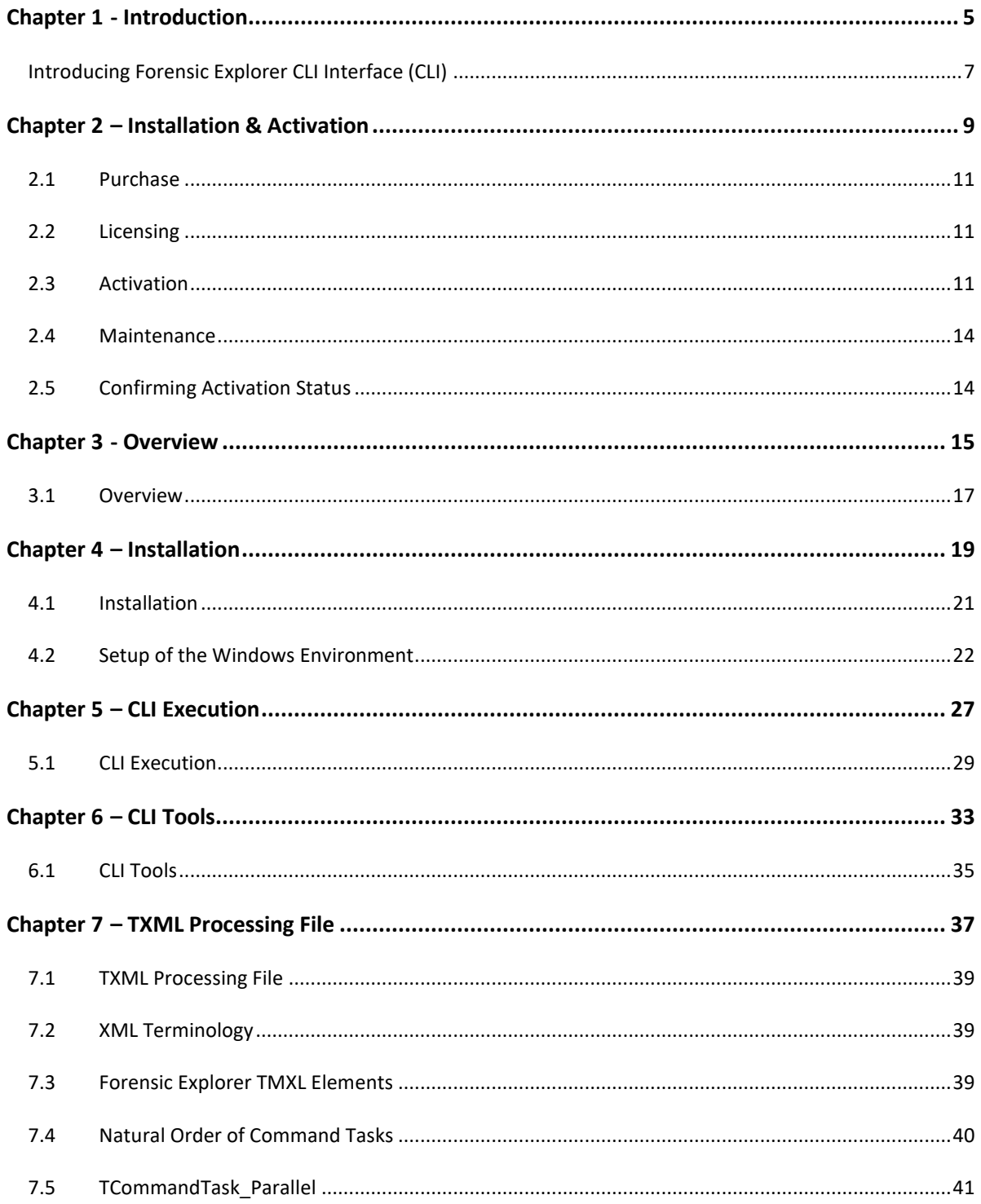

.

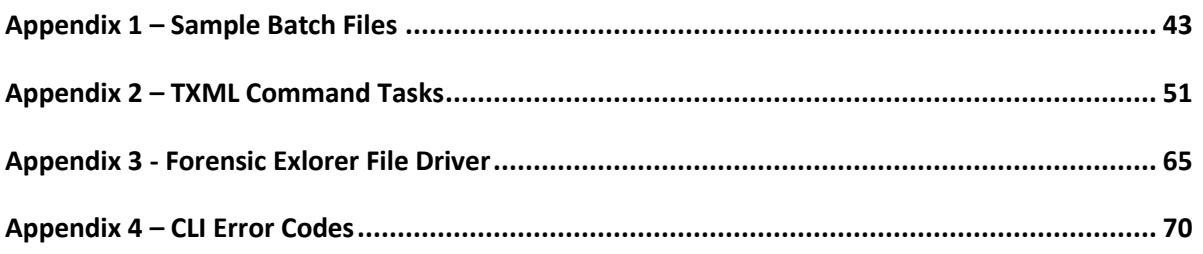

# <span id="page-4-1"></span>**Chapter 1 - Introduction**

# **In This Chapter**

<span id="page-4-0"></span>**CHAPTER 1 - INTRODUCTION**

Introducing Forensic Explorer CLI Interface (CLI) [.............................................................................................7](#page-6-0)

### <span id="page-6-0"></span>**INTRODUCING FORENSIC EXPLORER CLI INTERFACE (CLI)**

**Forensic Explorer** is a tool for the analysis and presentation of electronic evidence. Primary users of this software are those involved in civil or criminal investigations.

The **Forensic Explorer CLI** is a stand-alone version of Forensic Explorer that enables commands to be executed from the Windows Command Line. The benefits of CLI processing are:

- Repeatability: Repeat exact processing tasks for each execution.
- Expandability: Run concurrent instances. Expand processing capabilities with server installations.
- Customizable: Customize processing tasks using XML and scripts.
- Speed: Significant faster processing speed than GUI.

Cases created with the **Forensic Explorer CLI** can be opened with the **Forensic Explorer GUI** version.

# <span id="page-8-1"></span>**Chapter 2 - Installation & Activation**

# **In This Chapter**

<span id="page-8-0"></span>**CHAPTER 2 - INSTALLATION & ACTIVATION** 

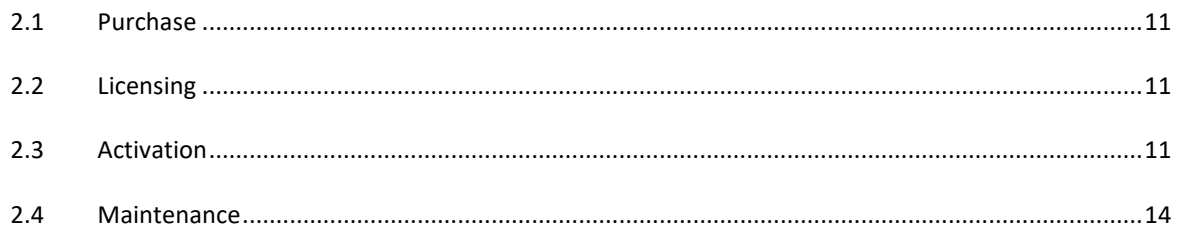

## <span id="page-10-0"></span>**2.1 PURCHASE**

To purchase a **Forensic Explorer CLI** license, contact [sales@getdata.com.](mailto:sales@getdata.com) Separate license key/s for the CLI are provided with your purchase and can be applied to a Wibu Codemeter USB hardware activation dongle.

### <span id="page-10-1"></span>**2.2 LICENSING**

A Forensic Explorer CLI license is independent of the Forensic Explorer GUI version. A license is required for each concurrent instance of the CLI. For example:

- If a single Forensic Explorer CLI instance is run, and 10 jobs are process sequentially, 1 license is needed.
- If 10 concurrent instances of the Forensic Explorer CLI are executed, 10 licenses are needed to activate each concurrent instance.

GetData Forensics can provide a license solution for your organization. This can be individual licensing, site licensing, or global licensing. Contac[t sales@getdata.com](mailto:sales@getdata.com) for assistance.

## <span id="page-10-2"></span>**2.3 ACTIVATION**

The **Forensic Explorer CLI version** is activated using a license file located on a **Wibu CodeMeter hardware dongle**. The dongle can be inserted locally, or on a network server.

For a new purchase which includes the Forensic Explorer CLI version, a dongle will be supplied already containing all necessary licenses.

To **add** a Forensic Explorer CLI license/s to an **existing dongle**:

- 1. On a computer, that has **internet access**, **insert your Forensic Explorer Wibu dongle** into a USB port. Remove any other Wibu dongles that you may have for other products.
- 2. Run the **GetData License Manager** located in the installation folder of Forensic Explorer. The default location is: **C:\Program Files\GetData\Forensic Explorer vX\License Manager.exe** or download from <http://download.getdata.com/support/LicenseManager.exe>
- 3. The GetData License Manager will **detect your Wibu dongle**, as shown in [Figure 1](#page-11-0) [below.](#page-11-0) An existing Forensic Explorer dongle should show a license for:
	- a. Forensic Explorer,
	- b. Mount Image Pro, and
	- c. Forensic Image Converter.

#### <span id="page-11-0"></span>**Figure 1: GetData License Manager**

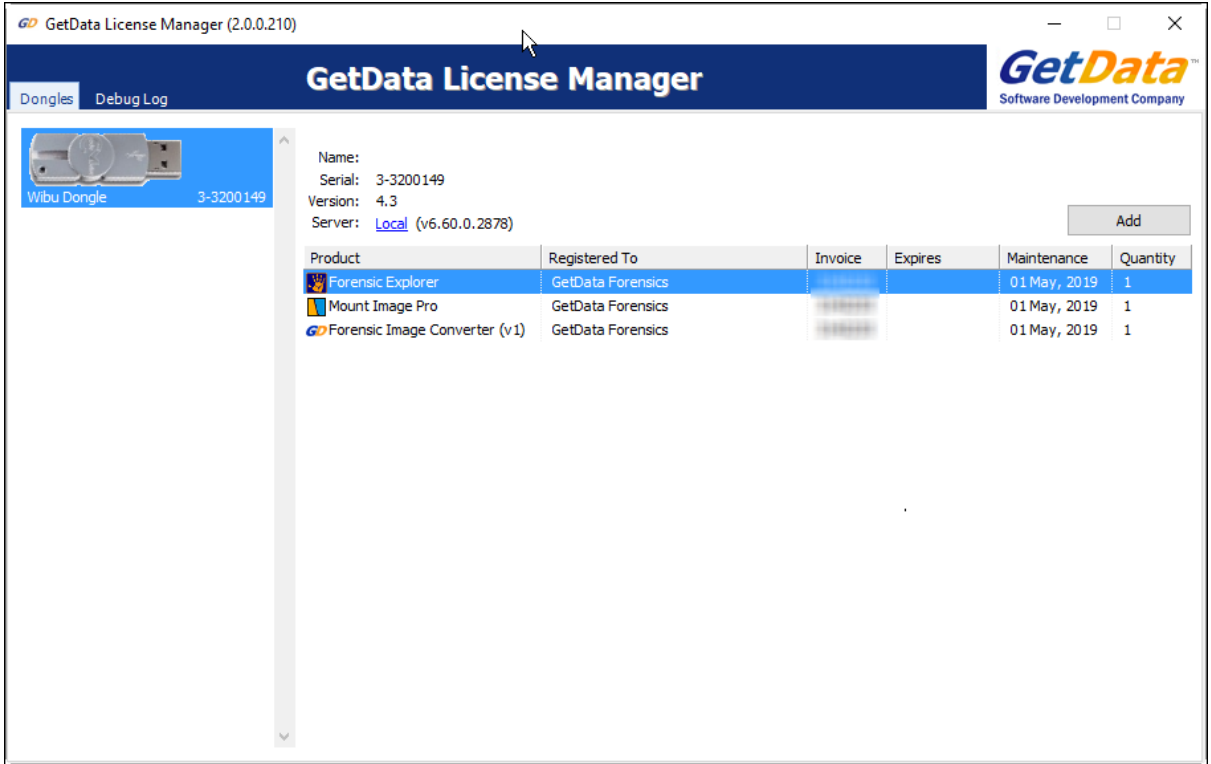

- 4. Click the **Add** button, shown in [Figure](#page-12-0) **2** [below](#page-12-0) to add a new license/s. Search for the license key provided with your purchase. The license will display showing the quantity and availability (i.e., not already written to a dongle).
- 5. A license is required for each instance of the command line that is launched. A dongle may be programmed with multiple licenses. To do this, use the number at the bottom of the screen, or click the **Maximum** button to apply all available licenses to the dongle.

### <span id="page-12-0"></span>Figure 2: GetData License Manager, Add Licenses

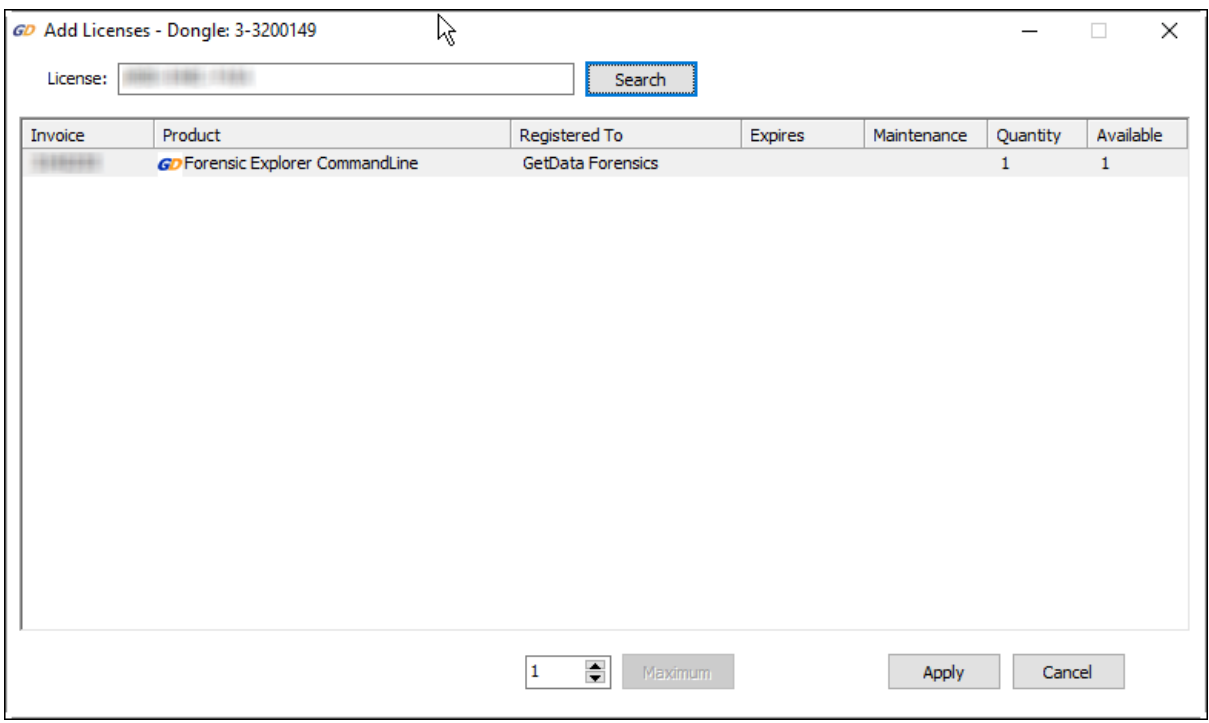

6. Once the license/s is successfully applied it should display in the main window of the GetData License Manager, as shown in [Figure](#page-13-2) **3** [below:](#page-13-2)

#### <span id="page-13-2"></span>Figure 3: GetData License Manager, added CLI license.

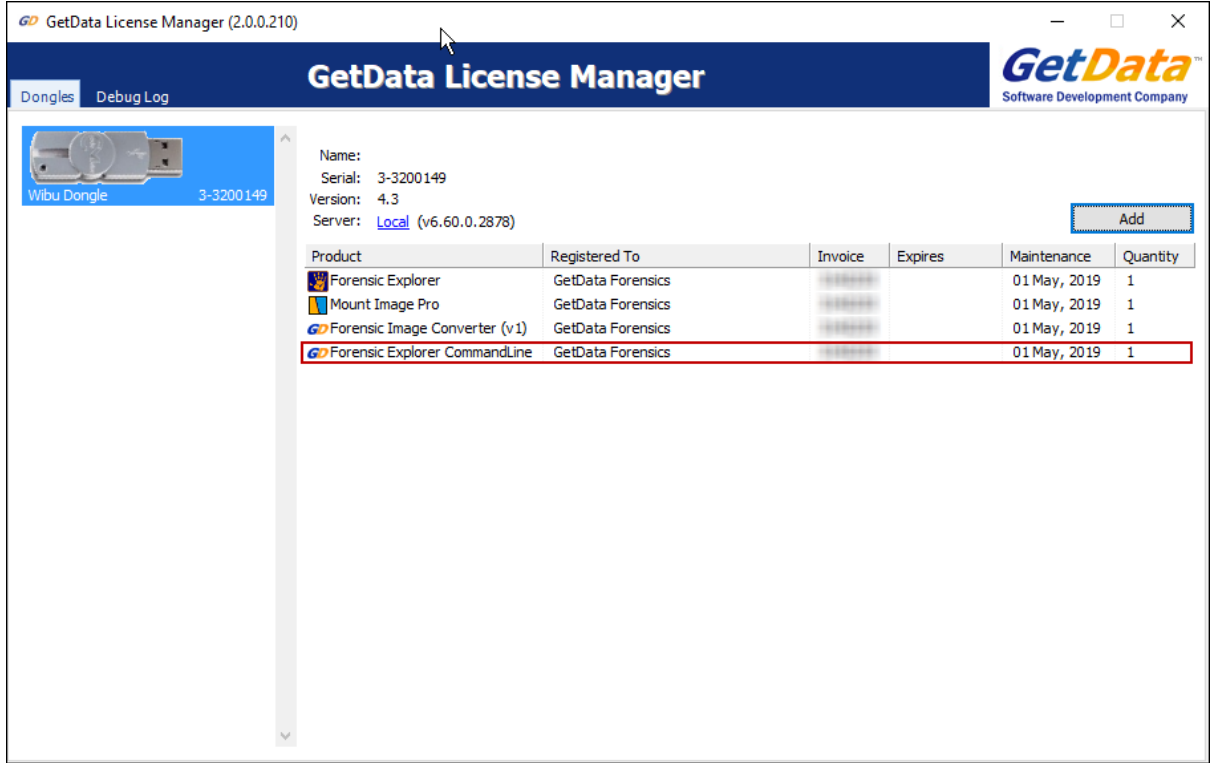

#### <span id="page-13-0"></span>**2.4 MAINTENANCE**

To purchase maintenance for the **Forensic Explorer CLI** contac[t sales@getdata.com.](mailto:sales@getdata.com)

To apply maintenance, follow the procedure described above to add the maintenance key to the dongle. Do not delete any key prior to adding the maintenance key. Successful application will be reflected in the new **Maintenance** date shown the GetData License manager main screen.

## <span id="page-13-1"></span>**2.5 CONFIRMING ACTIVATION STATUS**

To confirm Forensic Explorer CLI activation status, type the Forensic Explorer CLI help command **FEX\_CommandLine.exe** into the DOS window. If the software is **not** activated an error message shown i[n Figure](#page-13-3) **4** [below](#page-13-3) will be displayed:

<span id="page-13-3"></span>Figure 4: Confirming activation status (shows a physical dongle that does not have a license)

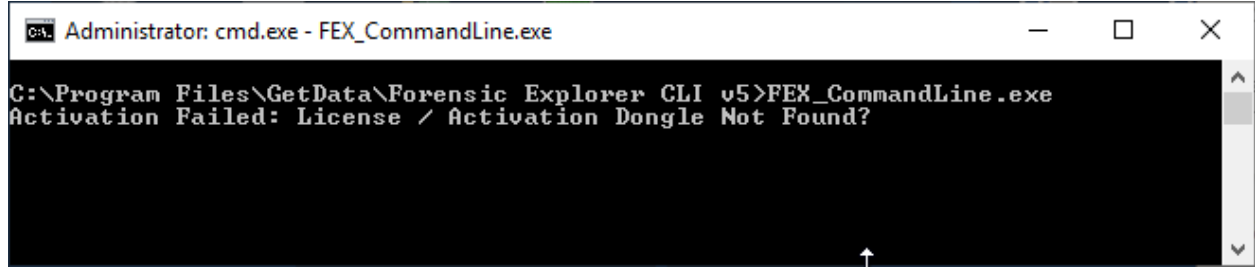

# <span id="page-14-1"></span>**Chapter 3 - Overview**

# **In This Chapter**

# <span id="page-14-0"></span>**CHAPTER 3 - OVERVIEW**

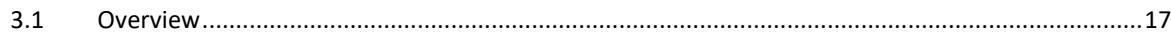

### <span id="page-16-0"></span>**3.1 OVERVIEW**

Cases created with the **Forensic Explorer CLI version,** or the **GUI version** have the same underlying structure. They are interchangeable, in that cases created in the CLI version can be opened by the GUI version and visa-versa.

The Forensic Explorer CLI version consists of two primary components:

#### **1. The Command Line Arguments**

The command line arguments are used setup and manage the case. For example:

- Create or open a case;
- Attribute an investigator to the case;
- Add evidence;
- Launch a processing TXML file (see below);
- Save the case.

#### **2. The processing TXML file**

The TXML file is used to execute specific processing tasks for a case. These are the same processing tasks found when running the GUI version. For example:

- Verify the hash of a forensic image in the case;
- Run Signature Analysis;
- Carve for files;
- Hash files;
- Hash match;
- Keyword search;
- Filter files (e.g., JPG);
- Create a .L01 of specific files (e.g., JPG);
- Export files to an external folder (e.g., JPG); etc.

# <span id="page-18-1"></span>**Chapter 4 – Installation / Setup**

# **In This Chapter**

<span id="page-18-0"></span>**CHAPTER 4 – INSTALLATION**

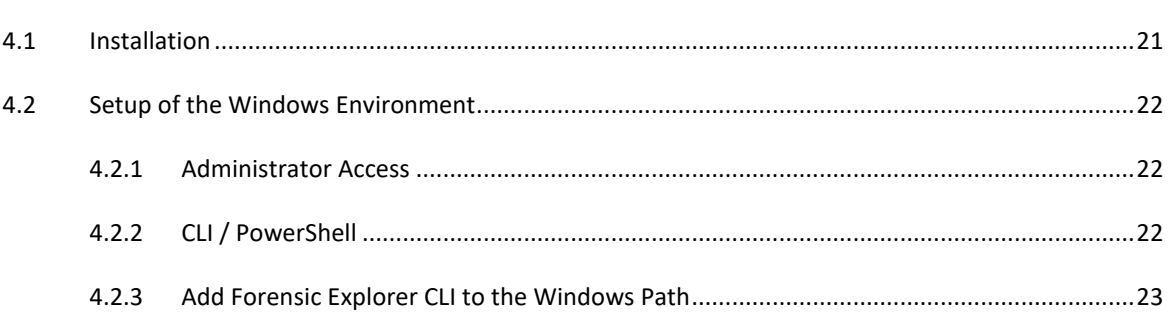

# <span id="page-20-0"></span>**4.1 INSTALLATION**

Setup of the Forensic Explorer CLI version may vary according to the needs of your organization and the tasks for which it is used. Setup can range from a single user on a laptop, to a blade server spawning multiple virtual machines with a custom management console. This manual is intended only as a basic setup guide. Please contact [support@getdata.com](mailto:support@getdata.com) if further information or assistance is required.

The **Forensic Explorer CLI** is distributed as:

- A stand-alone ZIP file (portable version). The ZIP file contains all necessary components to run the CLI.
- A window installation file. The default installation path is: *C:\Program Files\GetData\Forensic Explorer CLI v5.*

It is not a requirement that the Forensic Explorer GUI version also be installed.

**Important**: It is recommended that new users install and keep the Forensic Explorer CLI version separate from the GUI version. Many of the filters and scripts in the GUI version have **GUI elements** that **will not execute** in the CLI.

The CLI installation ZIP file can be extracted to any location. The following folders are installed:

#### **Figure 5: Forensic Explorer CLI (ZIP portable version shown)**

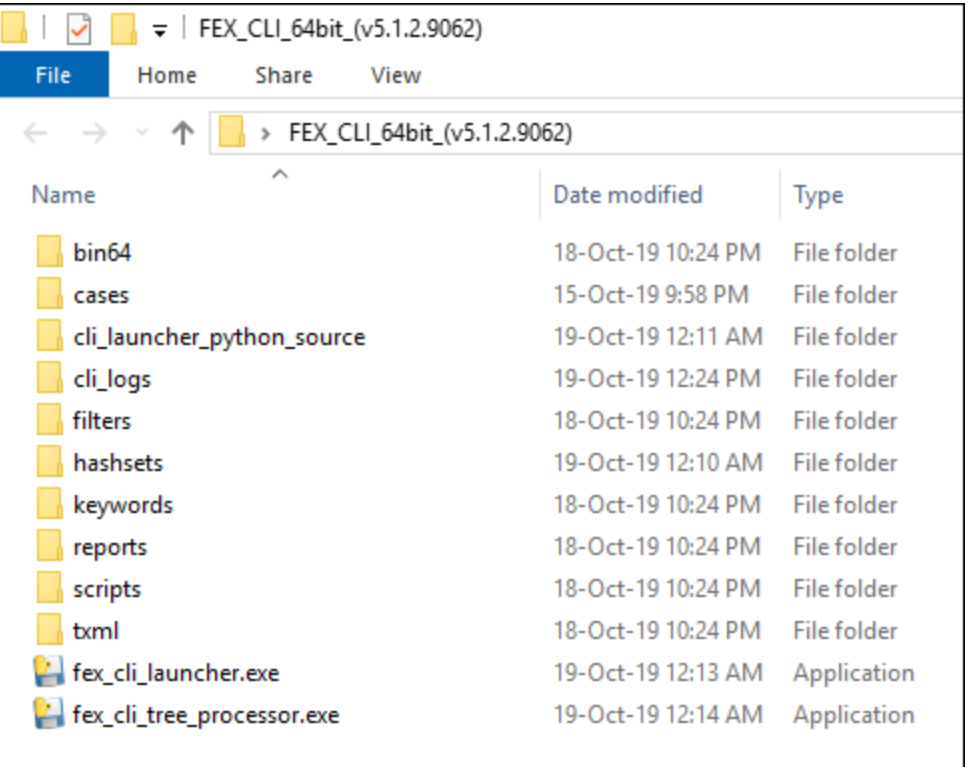

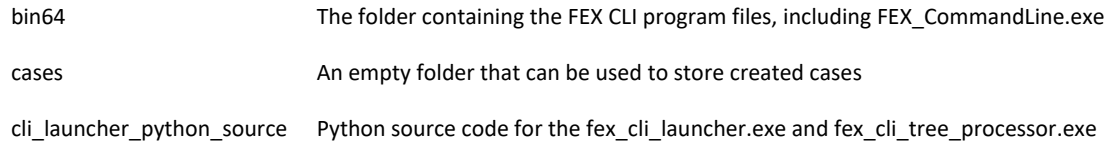

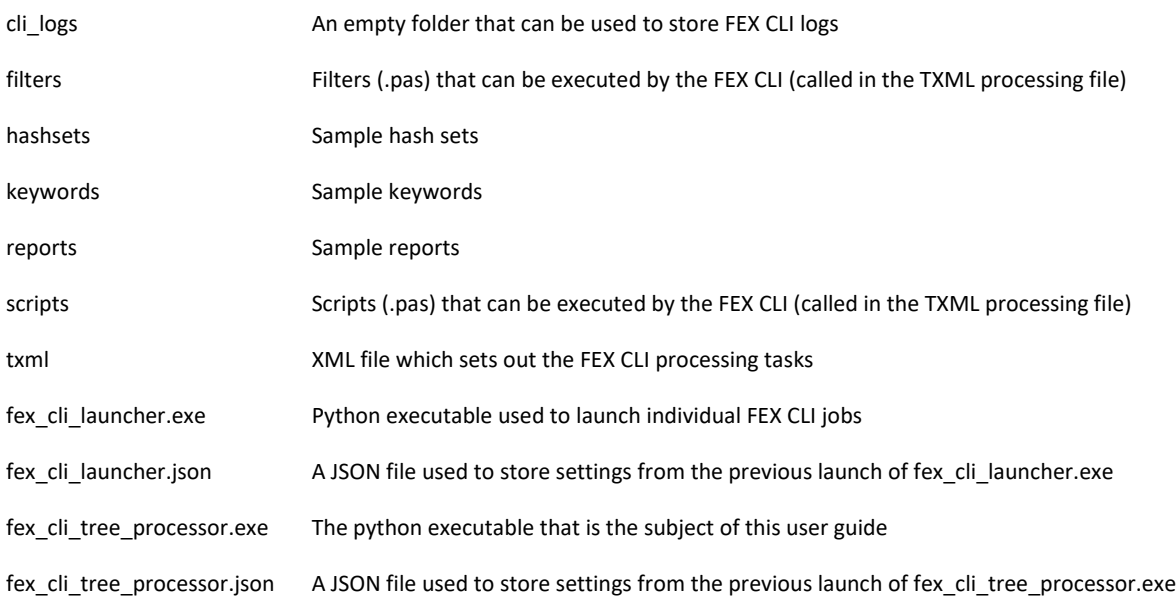

# <span id="page-21-0"></span>**4.2 SETUP OF THE WINDOWS ENVIRONMENT**

### <span id="page-21-1"></span>4.2.1 ADMINISTRATOR ACCESS

It is **recommended** to launch Forensic Explorer CLI with **administrator privileges**.

If not running as administrator, careful consideration should be given to ensure Forensic Explorer CLI has access privileges to all required paths (including forensic image files, case and output folders).

### <span id="page-21-2"></span>4.2.2 CLI / POWERSHELL

Forensic Explorer CLI and run under Windows CLI or Windows PowerShell.

#### WINDOWS CLI

To launch a Windows CLI window, type CLI in the Windows search bar. To run as **administrator**, right click on the **Command Prompt** search results and select **Run as administrator** from the drop-down menu, as shown i[n Figure 6:](#page-22-1) 

#### <span id="page-22-1"></span>**Figure 6: Launch Windows CLI as administrator (Windows 10 shown)**

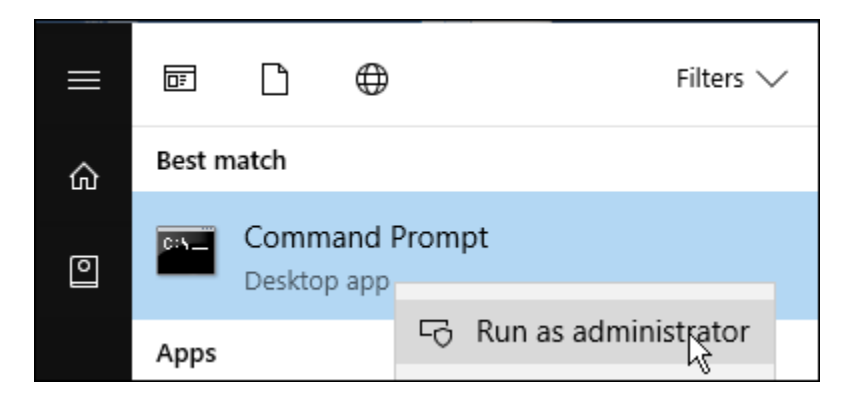

#### WINDOWS POWERSHELL

To launch a Windows PowerShell, type PowerShell in the Windows search bar. To run as **administrator**, right click on the **Windows PowerShell** search results and select **Run as administrator** from the drop-down menu, as shown i[n Figure 7:](#page-22-2)

#### <span id="page-22-2"></span>**Figure 7: Launch Windows PowerShell as administrator (Windows 10 shown)**

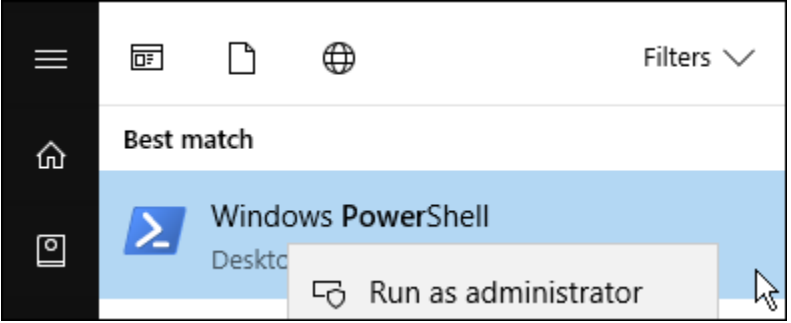

#### <span id="page-22-0"></span>4.2.3 ADD FORENSIC EXPLORER CLI TO THE WINDOWS PATH

Frequent users of **Forensic Explorer CLI** may choose to add the program into the **Windows Path Environment Variable**. Once added the Forensic Explorer CLI can be run from any folder in the CLI Lint prompt without the need for typing the full installation path.

To add Forensic Image to the Windows Path Environment Variable:

- 1. Open the **System Properties** window by:
	- a. Typing: **sysdm.cpl**; or
	- b. Open the Control Panel, search for **system** and select the **Edit the system environment variables** option shown i[n Figure 8](#page-23-0) [below:](#page-23-0)

#### <span id="page-23-0"></span>**Figure 8: Windows 10 Control Panel**

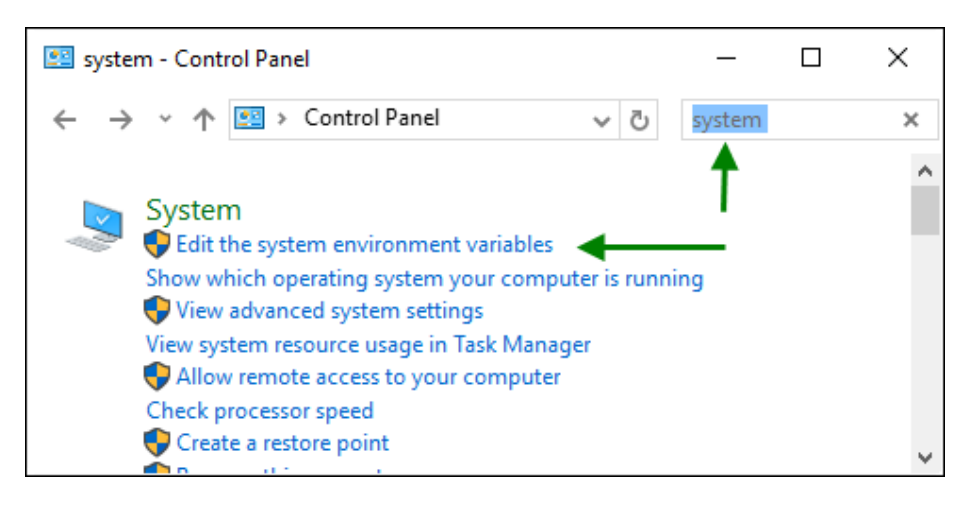

In the System Properties window select the **Advanced** tab then the **Environment Variables** button, as shown i[n Figure 9](#page-23-1) [below:](#page-23-1)

#### <span id="page-23-1"></span>**Figure 9: System Properties (Windows 10 shown)**

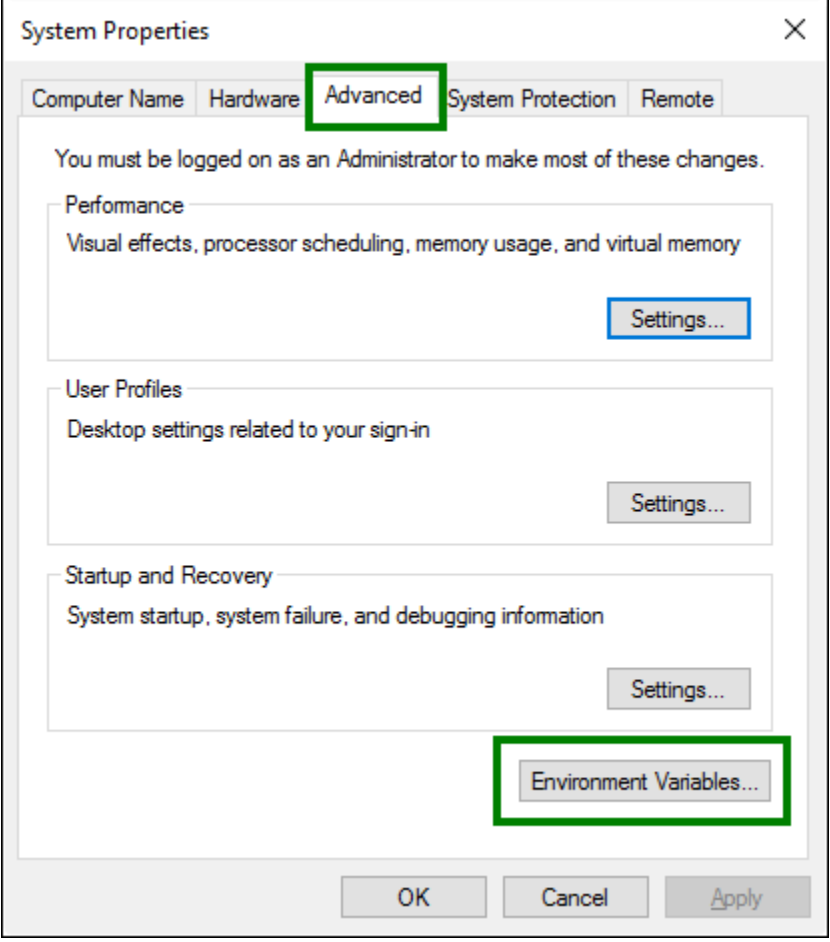

In the **Environment Variables** window, in the **System Variables** box, select **Path**, then press the **Edit** button. In the **Edit environment, variable** window, click the **New** button and add the Forensic Explorer CLI path: *C:\Program Files\GetData\Forensic*  **Explorer v5\** as shown i[n Figure 10](#page-24-0) [below:](#page-24-0)

<span id="page-24-0"></span>**Figure 10: Adding the Forensic Image Converter path to the Environment variables.**

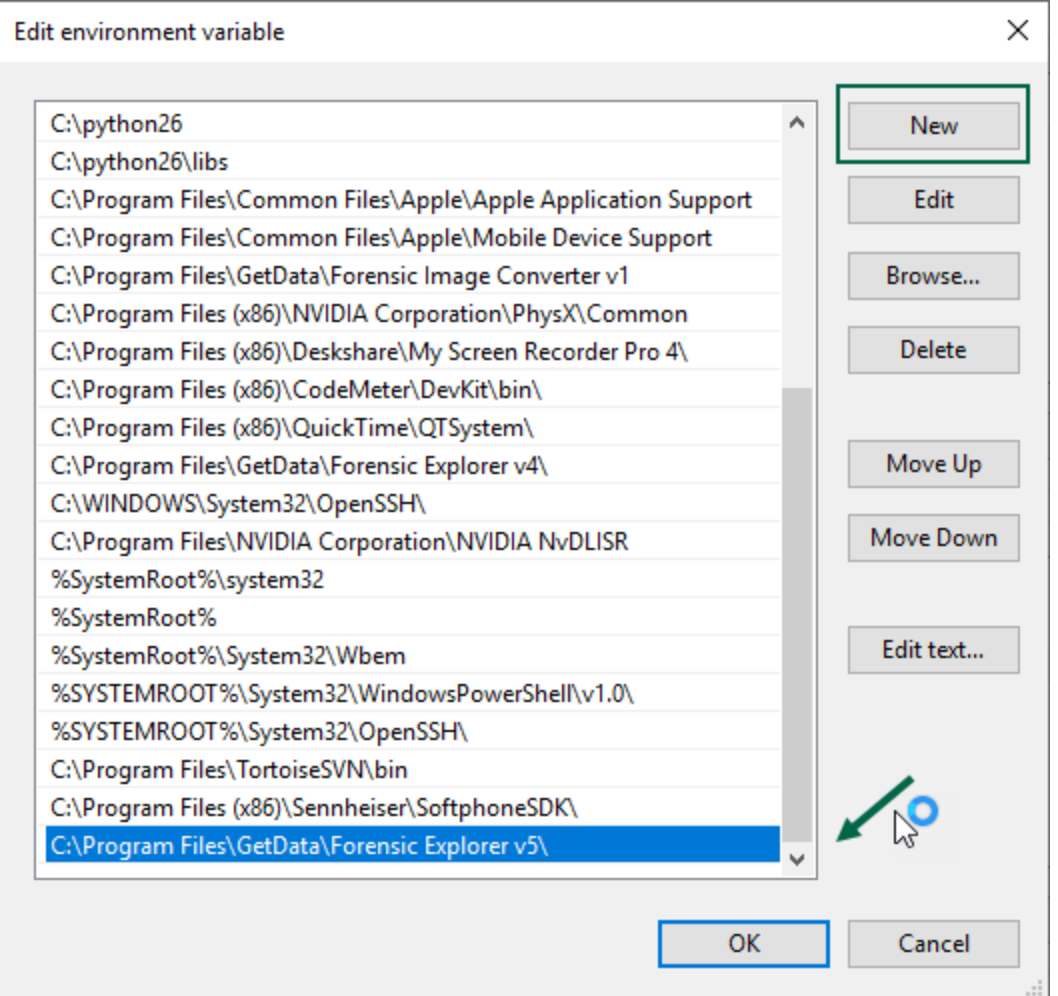

Once the variable has been added, close any existing command windows. Open a new DOS window to a folder other than in the installation folder and type the command line: **FEX\_CommandLine.exe /?**. The CLI help screen shown in **Error! Reference source n ot found. Error! Reference source not found.** in will display.

# <span id="page-26-1"></span>**Chapter 5 - CLI Execution**

# **In This Chapter**

<span id="page-26-0"></span>**CHAPTER 5 - CLI EXECUTION** 

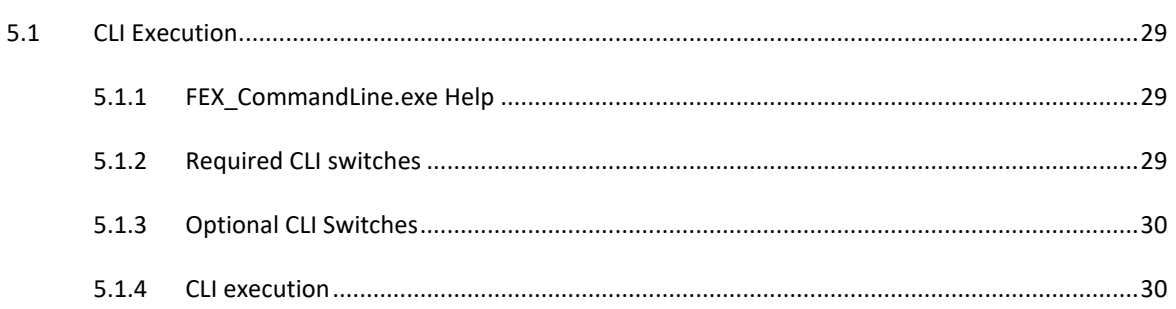

### <span id="page-28-0"></span>**5.1 CLI EXECUTION**

In this manual the **Windows CLI shell** is shown with Forensic Explorer CLI version added to the **Windows Path Variable** to enable execution of the commands from any folder. To add to the Windows Path Variable, follow the instructions in [4.2.3 above.](#page-22-0)

### <span id="page-28-1"></span>5.1.1 FEX\_COMMANDLINE.EXE HELP

To access the help menu type: **FEX\_CommandLine.exe /?**

#### **Figure 11: Help**

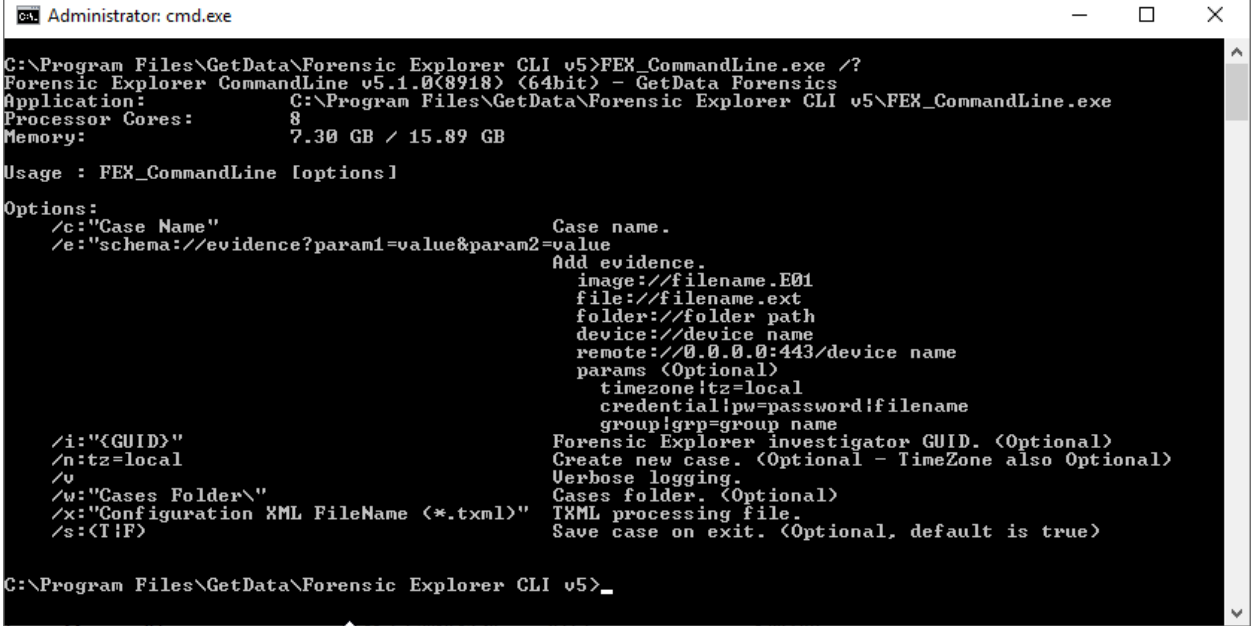

### <span id="page-28-2"></span>5.1.2 REQUIRED CLI SWITCHES

When processing a case from the FEX CLI, there are required CLI switches, namely:

• **Case folder**: This is the name of the Forensic Explorer case. A folder will be created in the Cases path, for example:

#### **/c:"My\_CLI\_Case\_1"**

• **Evidence**: Specifies the evidence added to the case, for example:

**image://filename.E01 file://filename.ext folder://folder path device://device name remote://0.0.0.0:443/device name**

• **TXML Processing file:** The .TXML file is used to specify the processing options (e.g., verification, signature analysis, file carving, file export, etc., see [Chapter 7\)](#page-36-0), for example:

**/x:"Processing\_File.TXML"**

### <span id="page-29-0"></span>5.1.3 OPTIONAL CLI SWITCHES

Optional Forensic Explorer CLI switches include:

• **Working path**: Specifies the path to the case, for example:

**/w:"C:\GetData\fex\_cli\cases"**

If the working path is not specified, the path will default to the Forensic Explorer GUI case path (if present).

- **Create new case**: Specifies if a new case is to be created. If the **/n** is not present the CLI will **open** the existing case, as specified by the working path and case name.
- **Investigator GUID**: The investigator GUID is used to assign a specific investigator to the CLI processing, for example:

#### **/i:{Investigator GUID}**

If the **/I** switch is not used, or the specified investigator GUID is not found in the existing investigator database (…\Documents\Forensic Explorer CLI v5\DataBases\LocalInvestigator.xml) then the CLI process is given the default investigator GUID {D7DEB64C-45C5-49FA-8802-A719CA134A7B}. The default investigator GUID will appear as **Investigator (CLI)** in the Forensic Explorer GUI.

To locate an investigator GUID:

- 1. Run the Forensic Explorer GUI;
- 2. Click the **New** button and create a new case;
- 3. Click the Forensic Explorer orange button and select Investigators from the drop-down menu.

#### <span id="page-29-1"></span>5.1.4 CLI EXECUTION

A typical execution of **FEX\_CommandLine.exe** from the Forensic Explorer CLI installation folder may therefore look like this:

<span id="page-29-2"></span>**Figure 12: CLI Statement**

**C:\fex\_cli\bin64\FEX\_CommandLine /w:"C:\GetData\fex\_cli\cases" /n /c:"My\_CLI\_Case\_1" /x:"C:\GetData\fex\_cli\txml\examples\read\_file\_system.txml" /e:"image://D:\Forensic\_Image\_1.E01?grp="**

In this execution shown in [Figure 12](#page-29-2) [above](#page-29-2) the following takes place:

- A new case (**/n**) is created in the working folder (**/w**) **C:\GetData\fex\_cli\cases** with case name: **My\_CLI\_Case\_1**;
- The forensic image file: **D:\Forensic\_Image\_1.E01** is added to the case;
- The image is processed using the .TXML file: **C:\GetData\fex\_cli\txml\examples\read\_file\_system.txml**.

The Forensic Explorer CLI output window for this execution is shown in [Figure 13](#page-30-0) [below:](#page-30-0)

<span id="page-30-0"></span>**Figure 13: Output from the execution of the CLI**

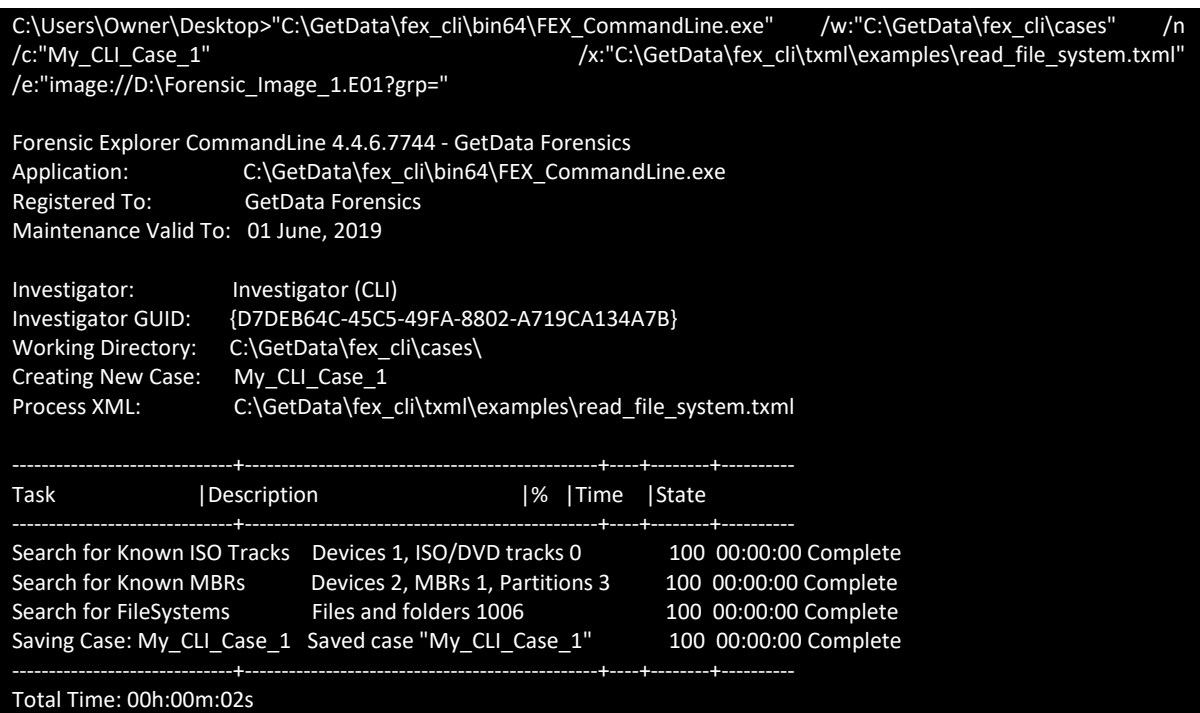

# <span id="page-32-1"></span>**Chapter 6 - CLI Tools**

# **In This Chapter**

# <span id="page-32-0"></span>**CHAPTER 6 - CLI TOOLS**

#### $6.1$  $6.1.1$  $6.1.2$

#### <span id="page-34-0"></span>**6.1 CLI TOOLS**

The Forensic Explorer CLI can be launched by any tool capable of issuing CLI statements (e.g., batch files, Python, HTML5 etc.). Use of such tools can increase:

- Readability: It is easier to identify individual CLI arguments;
- Repeatability: Tasks are saved and re-executed as needed;
- Flexibility: Files can be easily modified and saved to perform variations of the task.
- Expandability: In an enterprise environment custom tools can be used to maximize processing power and performance.

### <span id="page-34-1"></span>6.1.1 BATCH FILES

A batch file is a simple method of saving and executing a CLI statement.

#### **To create a batch (.bat) file**:

- 1. Right click on the desktop and select New > Text Document.
- 2. Rename the newly created text document to: **My\_FEX\_CLI\_Batch\_File\_1.bat**
- 3. Copy and paste the statement in **[Figure 12](#page-29-2)** [above](#page-29-2) into the file.
- 4. Save the file.

Open **My\_FEX\_CLI\_Batch\_File\_1.bat** to launch the command.

Examples of more complex batch files are provided at **Appendix 1 – [Sample Batch Files](#page-42-0)**.

#### <span id="page-34-2"></span>6.1.2 PYTHON

Provided in the root of the FEX CLI portable installation folder are two Python programs provided as sample front ends to execute CLI commands:

- **fex\_cli\_launcher.exe:** Launches individual instances of the FEX CLI (shown i[n Figure 1](#page-11-0)[Figure 14](#page-35-0) [above\)](#page-11-0).
- **fex\_cli\_tree\_processor.exe:** Used to process multiple folders containing forensic image files as separate cases.

Source code for these programs is provided in the **cli\_launcher\_python\_source** folder of the FEX CLI portable version.

The **fex\_cli\_launcher.exe** is used to build and execute CLI commands, as shown in [Figure 14](#page-35-0) [below:](#page-35-0)

<span id="page-35-0"></span>**Figure 14: fex\_cli\_launcher.exe**

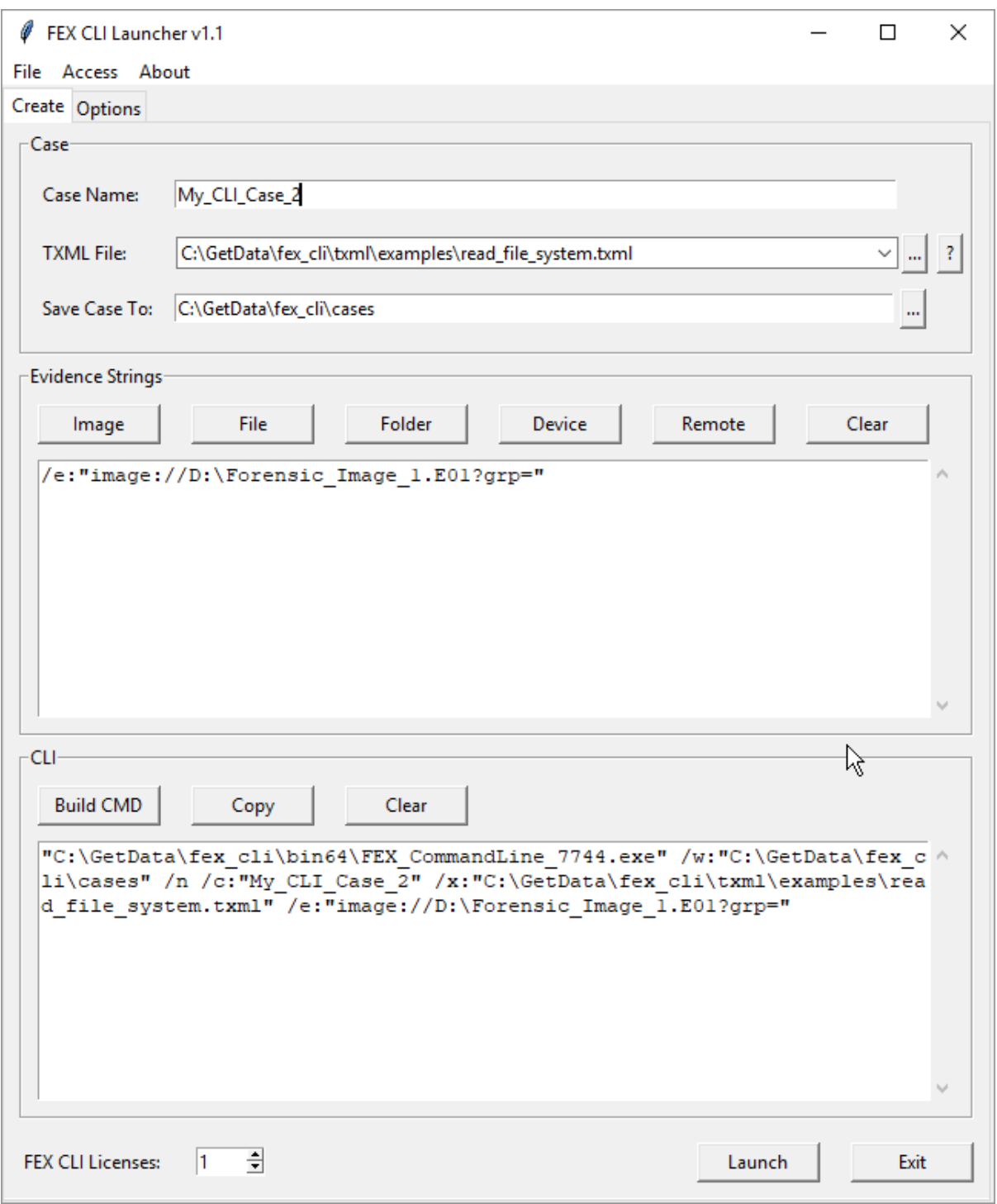

# <span id="page-36-1"></span>**Chapter 7 - TXML Processing File**

# **In This Chapter**

<span id="page-36-0"></span>**CHAPTER 7 - TXML PROCESSING FILE** 

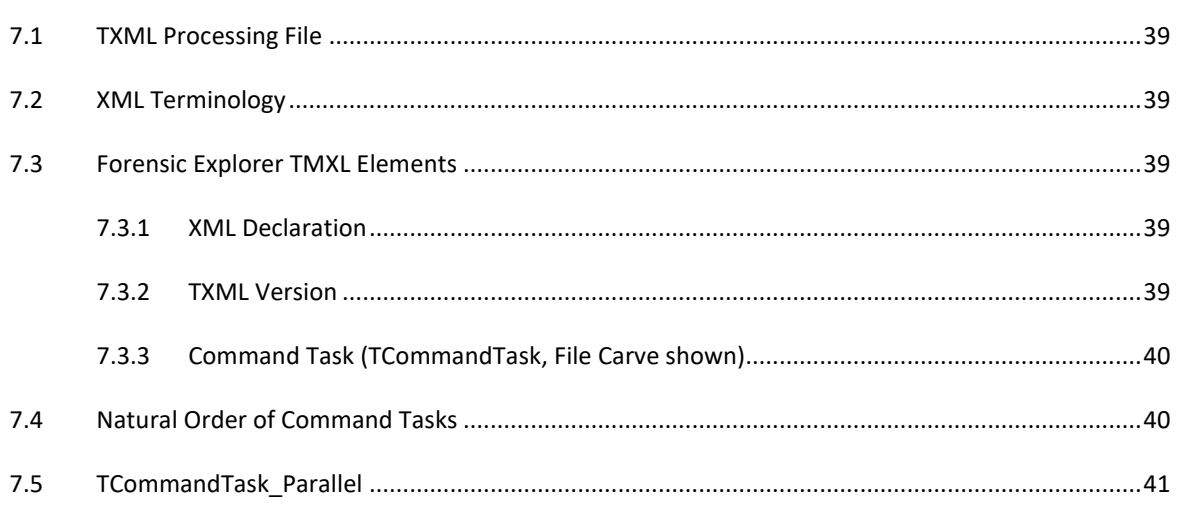

### <span id="page-38-0"></span>**7.1 TXML PROCESSING FILE**

TXML files in this folder can be examined with XML reader software such as Notepad ++ [\(https://notepad-plus](https://notepad-plus-plus.org/download/)[plus.org/download/\)](https://notepad-plus-plus.org/download/). At the most basic level the principal .TXML Command Tasks are:

- Read evidence;
- Locate and determine the file system; and
- Populate the File System module.

### <span id="page-38-1"></span>**7.2 XML TERMINOLOGY**

```
XML tag A tag is used to mark the start or end of an element. A tag can be in the format:
```

```
<task><-- Stand-alone task -->/>
```
Or;

```
<task>
  \leftarrow Use this format when there are sub tasks \leftarrow\langle/task>
```
XML Element An element is generally considered to include the start and end tags, and everything in between.

#### <span id="page-38-2"></span>**7.3 FORENSIC EXPLORER TMXL ELEMENTS**

The following elements are found in a Forensic Explorer TXML file:

<span id="page-38-3"></span>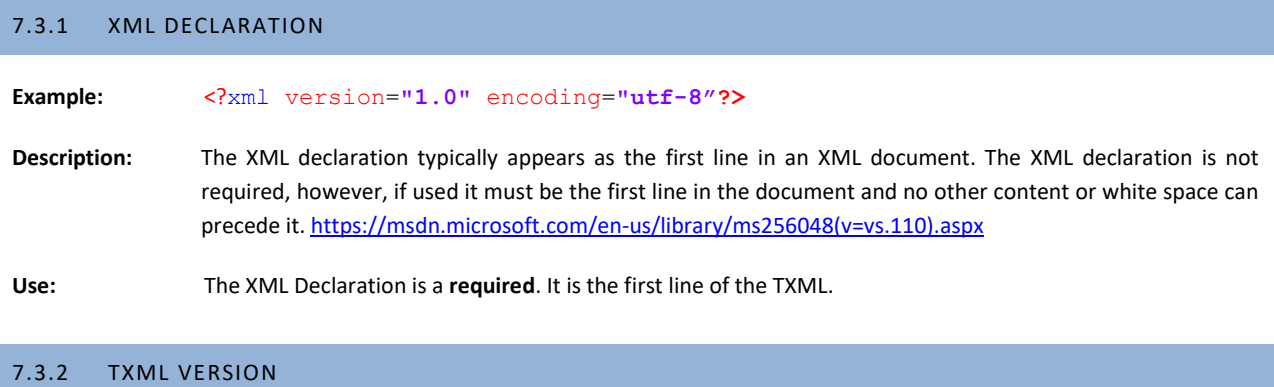

<span id="page-38-4"></span>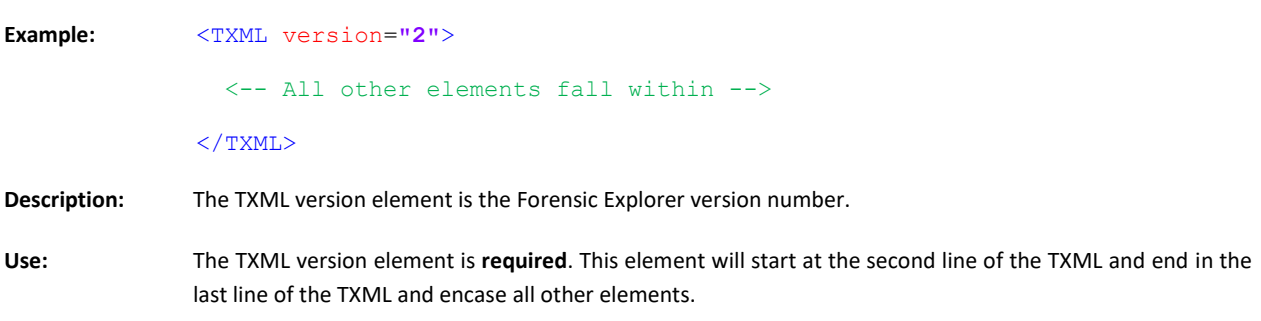

#### <span id="page-39-1"></span>7.3.3 COMMAND TASK (TCOMMANDTASK, FILE CARVE SHOWN)

A list of available Forensic Explorer command tasks is available at Appendix 2 – TXML [Command Tasks.](#page-50-0)

CommandTasks are built from **standard values** and **custom values** specific to that task. The command task **TCommandTask\_SearchforLostFiles** is provided as an example below:

**Table 1: CommandTask SearchforLostFiles (File Carve)**

```
<task classname="TcommandTask_SearchforLostFiles"
  caption="My File Carve"
  description="JPG and Zip"
  enabled="false"
  searchmode="1"
  freespaceonly="true"
  byteoffset="0"> 
  <drivers>
     <driver classname="TJPGDriver"/>
     <driver classname="TZIPDriver"/> 
   </drivers>
</task>
```
#### STANDARD VALUES

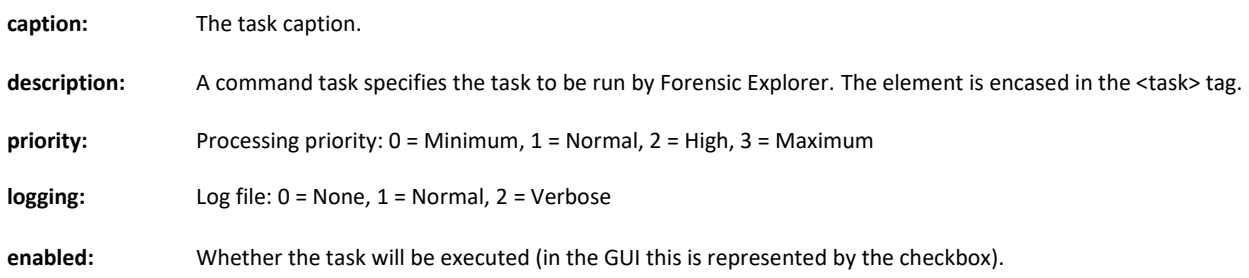

### CUSTOM VALUES – FILE CARVE

**searchmode:** 1 = Custer, 2 = Sector (default), 3 = Byte (Warning: Will slow processing)

**Freespaceonly:** True/False (carve freespace only)

**Byteoffset:** Byte Offset to begin carve. Default as 0

driver: **Individual file types for which to carve.** 

#### <span id="page-39-0"></span>**7.4 NATURAL ORDER OF COMMAND TASKS**

There is a natural order for command tasks and consideration should be given to the order in which CLI tasks are executed. For example:

Verify Image Hash: Can be performed prior to the File System command tasks because it relies only on accessing the device not the File System.

Expand Compound Files: A Signature Analysis should be run prior to Expand Compound Files to identify any compound files with the wrong extension. Subsequent to the expand it is also prudent to run a second Signature Analysis to determine the file types in the expanded compound files.

#### <span id="page-40-0"></span>**7.5 TCOMMANDTASK\_PARALLEL**

The purpose of the TCommandTask Parallel is to ensure that dependent process are executed most efficiently by running simultaneously in their own thread (parallel processing). The TCommandTask\_Parallel tags surround the dependent tasks:

**Table 2: TCommandTask\_Parallel**

```
<task classname="TCommandTask_Parallel"
  caption="Process in Parallel"
  description=""
  enabled="true">
 <task><!-- Hash files --></task>
 <task><!-- Cache thumbnails --></task>
  <task><!-- Index -->/<task>
\langletask>
```
#### <span id="page-42-0"></span>**APPENDIX 1 – SAMPLE BATCH FILES**

The following sample Forensic Explorer CLI batch files are formatted as follows:

- **ECHO:** prints the line in the console window.
- **• rem**: is a comment and is ignored by the batch file.
- **SET**: defines a variable.
- "**%XXXXX%**": Substitutes the defined variable.
- The example batch files process evidence using the **ReadFS.txml** which reads the File System with no additional processing (se[e Chapter 7](#page-36-0) for more detail).

#### 7.5.1 FEX\_CLI\_1.BAT (ADD SPECIFIC EVIDENCE TO A CASE)

The batch file in Figure 15: [FEX\\_CLI\\_1.bat](#page-42-1) [below:](#page-42-1)

- 1. Creates a **new case** (/n) called **My\_CLI\_Case\_1**;
- 2. Two forensic image files are added as **variables**:
	- I. **D:\Forensic\_Image\_1.E01** and
	- II. **D:\Forensic\_Image\_2.E01**;

and **concatenated** into an **EVIDENCE\_STR** for use in the command line argument.

- 3. Validation of **variables** (i.e., paths) is conducted in prior to the command line execution.
- 4. The case is processed using **ReadFS.txml**.

<span id="page-42-1"></span>**Figure 15: FEX\_CLI\_1.bat**

```
@ECHO OFF
rem =============================================================================
rem Set Evidence Variables
rem =============================================================================
SET ADD_EVIDENCE_IMAGE_1=D:\Forensic_Image_1.E01
SET ADD_EVIDENCE_IMAGE_2=D:\Forensic_Image_2.E01
rem SET ADD EVIDENCE IMAGE 3=D:\Forensic Image 3.E01
rem SET ADD_EVIDENCE_FOLDER 1=D:\hat{older}rem SET ADD EVIDENCE FILE 1=D:\afile.jpg
rem =============================================================================
rem Validate Evidence Variables
rem =============================================================================
IF DEFINED ADD_EVIDENCE_IMAGE_1 IF NOT EXIST "%ADD_EVIDENCE_IMAGE_1%" ECHO Not 
Found: Image File: "%ADD_EVIDENCE_IMAGE_1%" && SET ERROR=TRUE
IF DEFINED ADD_EVIDENCE_IMAGE_2 IF NOT EXIST "%ADD_EVIDENCE_IMAGE_2%" ECHO Not 
Found: Image File: "%ADD_EVIDENCE_IMAGE_2%" && SET ERROR=TRUE
IF DEFINED ADD_EVIDENCE_IMAGE_3 IF NOT EXIST "%ADD_EVIDENCE_IMAGE_3%" ECHO Not 
Found: Image File: "%ADD_EVIDENCE_IMAGE_3%" && SET ERROR=TRUE
```

```
IF DEFINED ADD_EVIDENCE_FOLDER_1 IF NOT EXIST "%ADD_EVIDENCE_FOLDER_1%" ECHO Not 
Found: Evidence Folder: "%ADD_EVIDENCE_FOLDER_1%" && SET ERROR=TRUE
IF DEFINED ADD_EVIDENCE_FILE_1 IF NOT EXIST "%ADD_EVIDENCE_FILE_1%" ECHO Not 
Found: Evidence File: "%ADD_EVIDENCE_FILE_1%" && SET ERROR=TRUE
if "%ERROR%" == "TRUE" ECHO The batch will terminate. && PAUSE && EXIT /B
rem =============================================================================
rem Set Investigator GUID: (default CLI_Investigator GUID used)
rem =============================================================================
SET INVESTIGATORID={D7DEB64C-45C5-49FA-8802-A719CA134A7B}
rem =============================================================================
rem Set Working Variables
rem =============================================================================
SET FEXCLIEXE=C:\Program Files\GetData\Forensic Explorer CLI 
v5\FEX_CommandLine.exe
SET CASESPATH=%USERPROFILE%\Documents\ Forensic Explorer CLI v5\Cases\
SET CASENAME=My_CLI_Case_1
SET TXMLFOLDER=%USERPROFILE%\documents\ Forensic Explorer CLI v5\Startup\
SET TXMLFILE=ReadFS.txml
rem =============================================================================
rem Validate Working Variables
rem =============================================================================
IF NOT EXIST "%FEXCLIEXE%" ECHO Not Found: FEX_CommandLine.exe: "%FEXCLIEXE%" && 
SET ERROR=TRUE
IF NOT EXIST "%CASESPATH%" ECHO Not Found: FEX Cases Folder: "%CASESPATH%" && SET 
ERROR=TRUE
IF NOT DEFINED CASENAME ECHO Not Defined: Case Name && SET ERROR=TRUE
IF NOT EXIST "%TXMLFOLDER%%TXMLFILE%" ECHO Not Found: FEX TXML File: 
"%TXMLFOLDER%%TXMLFILE%" && SET ERROR=TRUE
if "%ERROR%" == "TRUE" ECHO The batch will terminate. && PAUSE && EXIT /B
rem =============================================================================
rem Build the Add Evidence String
rem =============================================================================
SET EVIDENCE_STR=
IF DEFINED ADD_EVIDENCE_IMAGE_1 SET EVIDENCE_STR=%EVIDENCE_STR%
/e:"%ADD_EVIDENCE_IMAGE_1%"
IF DEFINED ADD_EVIDENCE_IMAGE_2 SET EVIDENCE_STR=%EVIDENCE_STR%
/e:"%ADD_EVIDENCE_IMAGE_2%"
IF DEFINED ADD_EVIDENCE_IMAGE_3 SET EVIDENCE_STR=%EVIDENCE_STR%
/e:"%ADD_EVIDENCE_IMAGE_3%"
IF DEFINED ADD_EVIDENCE_FOLDER_1 SET EVIDENCE_STR=%EVIDENCE_STR%
/d:"%ADD_EVIDENCE_FOLDER_1%"
IF DEFINED ADD_EVIDENCE_FILE_1 SET EVIDENCE_STR=%EVIDENCE_STR%
/f:"%ADD_EVIDENCE_FILE_1%"
rem Trim leading spaces ----
for /f "tokens=* delims= " %%s in ("%EVIDENCE_STR%") do set EVIDENCE_STR=%%s
:about
ECHO This FEX batch file will:
ECHO<sub>[</sub>
ECHO 1. Create new case: %CASENAME%
ECHO 2. Add evidence: %EVIDENCE_STR%
ECHO 3. Process using: %TXMLFILE%
ECHO<sup>[</sup>
:choice
set /P Q=Are you sure you want to continue[Y/N]?
if /I "%Q%" == "Y" goto :continue
if /I "%Q%" == "N" goto :exit
```
# **goto** :choice

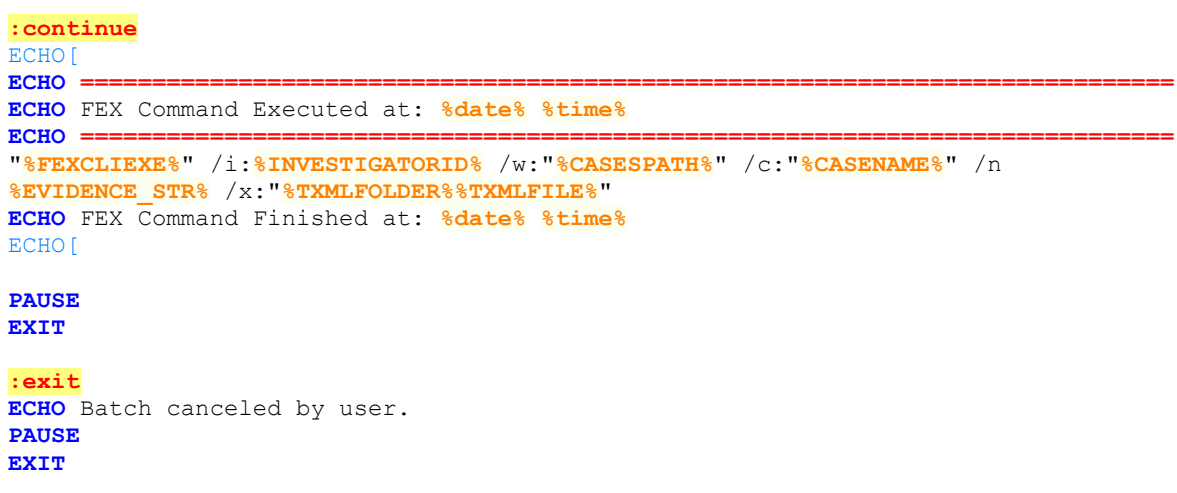

#### 7.5.2 FEX\_CLI\_2.BAT (ADD EVIDENCE IN A FOLDER/SUB-FOLDER TO A CASE)

The batch file in [Figure 16](#page-45-0) [below:](#page-45-0)

- 1. An **EVIDENCEPATH** variable specifies the location of evidence files;
- 2. Validation of the **variables** is conducted prior to the command line execution.
- 3. A test is conducted to determine if a case called **My\_CLI\_Case\_1** already exists. If true, a loop will create a unique case folder, e.g. **My\_CLI\_Case\_2**.
- 4. A **new case** is created (/n) with the unique case name **My\_CLI\_Case\_[x]**;
- 5. All .AD1, E01, Ex01 and L01 files in the EVIDENCEPATH (sub-folders can be included by setting the **INCLUDE\_SUBFOLDERS** to **TRUE**) are **concatenated** into an **EVIDENCE\_STR** for use in the command line argument.
- 6. The case is processed using **ReadFS.txml**.

# <span id="page-45-0"></span>**Figure 16: FEX\_CLI\_2.bat**

Г

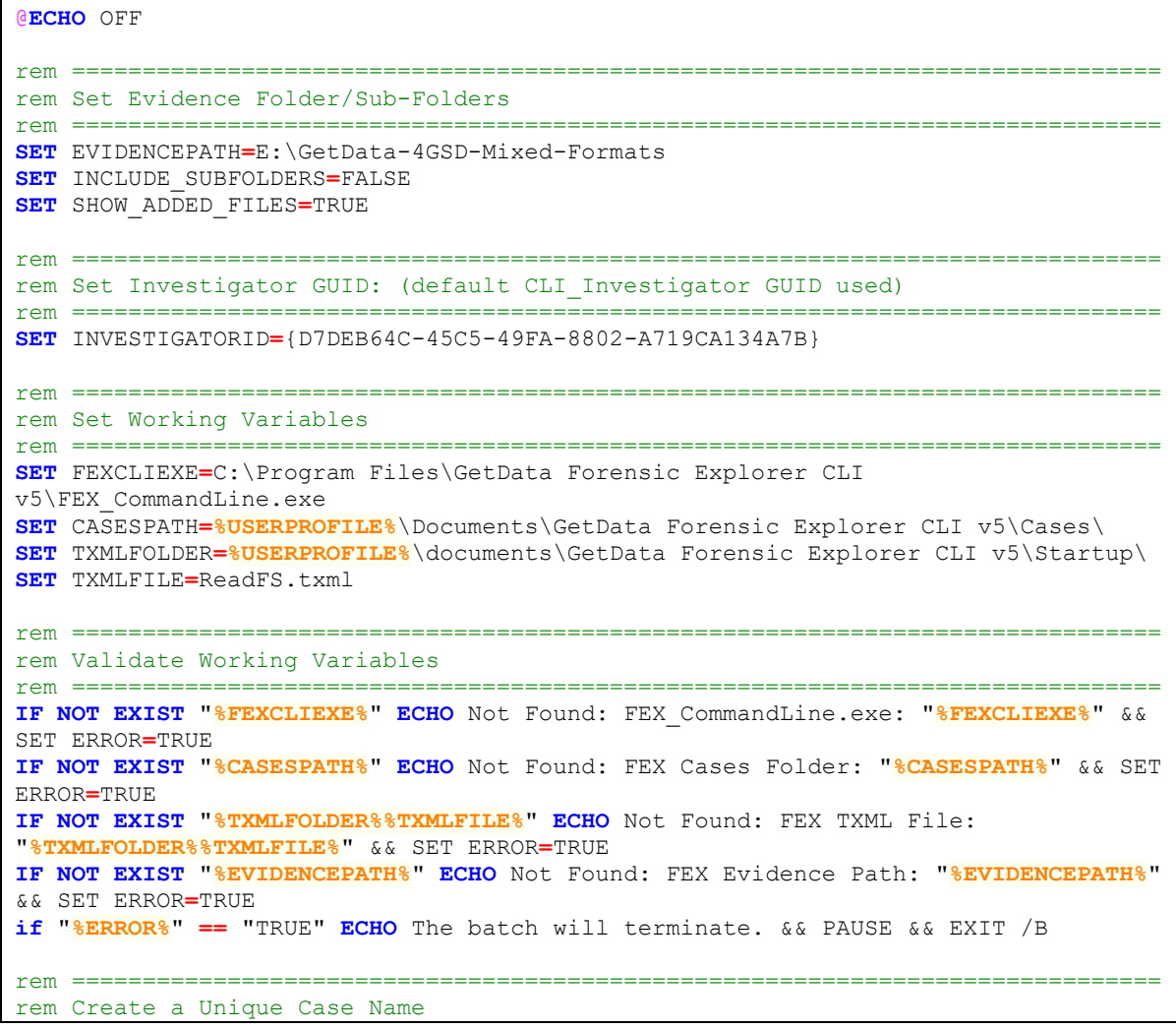

A p p e n d i x 1 **4 7 |** P a g e

```
rem ================
SET /A "COUNTER=1" 
:while
SET CASENAME=My_CLI_Case_%COUNTER%
IF EXIST "%CASESPATH%%CASENAME%" (
SET /A "COUNTER=COUNTER + 1"
goto :while
)
:about
ECHO This FEX batch file will:
ECHO[
ECHO 1. Create new case: %CASENAME%
ECHO 2. Add evidence from: %EVIDENCEPATH%
ECHO 3. Include sub-folders: %INCLUDE_SUBFOLDERS%
ECHO 3. Process using: %TXMLFILE%
ECHO[
rem ===========================================================================
rem Collect file names in folder and build EVIDENCE_STR 
rem ===========================================================================
IF "%SHOW_ADDED_FILES%" == "TRUE" (
  ECHO The following evidence will be added to the case:
  ECHO[ 
)
SET DIR=%EVIDENCEPATH%
setlocal ENABLEDELAYEDEXPANSION
SET EVIDENCE_STR=
rem Include Subfolders (see https://ss64.org/viewtopic.php?id=910)
IF "%INCLUDE_SUBFOLDERS%" == "TRUE" ( 
for /f "delims=" %%A in ('dir /b /s "%EVIDENCEPATH%\*.AD1" "%EVIDENCEPATH%\*.E01" 
"%EVIDENCEPATH%\*.Ex01" "%EVIDENCEPATH%\*.L01" 2^>nul') do (
  SET EVIDENCE_STR=!EVIDENCE_STR! /e:"%%A"
  IF "%SHOW_ADDED_FILES%" == "TRUE" ECHO %%A
)) ELSE (
for /f "delims=" %%A in ('dir /b "%EVIDENCEPATH%\*.AD1" "%EVIDENCEPATH%\*.E01" 
"%EVIDENCEPATH%\*.Ex01" "%EVIDENCEPATH%\*.L01" 2^>nul') do (
  SET EVIDENCE_STR=!EVIDENCE_STR! /e:"%EVIDENCEPATH%\%%A"
  IF "%SHOW_ADDED_FILES%" == "TRUE" ECHO %%A
))
:choice
ECHO<sup>[</sup>
set /P Q=Are you sure you want to continue[Y/N]?
if /I "%Q%" == "Y" goto :continue
if /I "%Q%" == "N" goto :exit
goto :choice
:continue
ECHO[ 
ECHO ============================================================================
ECHO FEX Command Executed at: %date% %time%
ECHO ============================================================================
"%FEXCLIEXE%" /i:%INVESTIGATORID% /w:"%CASESPATH%" /c:"%CASENAME%" /n 
%EVIDENCE_STR% /x:"%TXMLFOLDER%%TXMLFILE%"
ECHO FEX Command Finished at: %date% %time%
ECHO[
PAUSE
EXIT
:exit
```

```
ECHO Batch canceled by user.
PAUSE
EXIT
rem Dir Command: https://ss64.com/nt/dir.html
rem /b = Bare format (no heading, file sizes or summary).
rem /a:d-h-s = Folder, not hidden, not system.
rem /s = include all sub-folders.
```
### 7.5.3 FEX\_CLI\_3.BAT (CREATE SEPARATE CASES FROM FOLDERS)

In the batch file in [Figure 17](#page-47-0) [below:](#page-47-0)

- 1. A **separate case** is created in the name of each folder found in the **EVIDENCEPATH**.
- 2. Evidence within each folder is added to the case (sub-folders can be included by setting the **INCLUDE\_SUBFOLDERS** to **TRUE**).
- 3. The case is processed using **ReadFS.txml**.

<span id="page-47-0"></span>**Figure 17: FEX\_CLI\_3.bat**

```
@ECHO OFF
rem =============================================================================
rem Set Evidence Folder/Sub-Folders
rem =============================================================================
SET EVIDENCEPATH=E:
SET INCLUDE_SUBFOLDERS=FALSE
rem =============================================================================
rem Set Investigator GUID: (default CLI_Investigator GUID used)
rem =============================================================================
SET INVESTIGATORID={D7DEB64C-45C5-49FA-8802-A719CA134A7B}
rem =============================================================================
rem Set Working Variables
rem =============================================================================
SET FEXCLIEXE=C:\Program Files\GetData\GetData Forensic Explorer CLI 
v5\FEX_CommandLine.exe
SET CASESPATH=%USERPROFILE%\Documents\GetData Forensic Explorer CLI v5\Cases\
SET TXMLFOLDER=%USERPROFILE%\documents\GetData Forensic Explorer CLI v5\Startup\
SET TXMLFILE=ReadFS.txml
rem =============================================================================
rem Validate Working Variables
rem =============================================================================
IF NOT EXIST "%FEXCLIEXE%" ECHO Not Found: FEX_CommandLine.exe: "%FEXCLIEXE%" && 
SET ERROR=TRUE
IF NOT EXIST "%CASESPATH%" ECHO Not Found: FEX Cases Folder: "%CASESPATH%" && SET 
ERROR=TRUE
IF NOT EXIST "%TXMLFOLDER%%TXMLFILE%" ECHO Not Found: FEX TXML File: 
"%TXMLFOLDER%%TXMLFILE%" && SET ERROR=TRUE
IF NOT EXIST "%EVIDENCEPATH%" ECHO Not Found: FEX Evidence Path: "%EVIDENCEPATH%" 
&& SET ERROR=TRUE
if "%ERROR%" == "TRUE" ECHO The batch will terminate. && PAUSE && EXIT /B
:about
ECHO This FEX batch file will:
```

```
ECHO<sup>[</sup>
ECHO 1. Create cases from folders in: %EVIDENCEPATH%
ECHO 2. Include evidence in sub-folders: %INCLUDE_SUBFOLDERS%
ECHO 3. Process using: %TXMLFILE%
ECHO[
:choice
set /P Q=Are you sure you want to continue[Y/N]?
if /I "%Q%" == "Y" goto :continue
if /I "%Q%" == "N" goto :exit
goto :choice
:continue
for /f "usebackq tokens=*" %%A in (`dir %EVIDENCEPATH% /b /a:d-h-s`) do (
  rem Change current folder, store previous folder for popd.
  pushd %%A
  ECHO %%A
  rem ===========================================================================
  rem Collect file names in folder and build EVIDENCE_STR 
  rem ===========================================================================
  SET DIR=%EVIDENCEPATH%
  setlocal ENABLEDELAYEDEXPANSION 
  SET EVIDENCE_STR=
  rem Include Subfolders (see https://ss64.org/viewtopic.php?id=910)
  IF "%INCLUDE_SUBFOLDERS%" == "TRUE" ( 
  for /f "delims=" %%B in ('dir /b /s "%EVIDENCEPATH%\%%A\*.AD1" 
"%EVIDENCEPATH%\%%A\*.E01" "%EVIDENCEPATH%\%%A\*.Ex01" "%EVIDENCEPATH%\%%A\*.L01" 
2^>nul') do (
    SET EVIDENCE_STR=!EVIDENCE_STR! /e:"%%B"
  )) ELSE (
  for /f "delims=" %%B in ('dir /b "%EVIDENCEPATH%\%%A\*.AD1" 
"%EVIDENCEPATH%\%%A\*.E01" "%EVIDENCEPATH%\%%A\*.Ex01" "%EVIDENCEPATH%\%%A\*.L01" 
2^>nul') do (
    SET EVIDENCE_STR=!EVIDENCE_STR! /e:"%EVIDENCEPATH%\%%B" 
  ))
  ECHO[ 
 ECHO ==========================================================================
  ECHO FEX Command Executed at: %date% %time%
 ECHO ==========================================================================
  SET CASENAME=%%A 
  ECHO Processing folder: !CASENAME! 
  IF DEFINED EVIDENCE_STR (
    rem =========================================================================
    rem Construct CLI Using Variables
    rem =========================================================================
     "%FEXCLIEXE%" /i:%INVESTIGATORID% /w:"%CASESPATH%" /c:"!CASENAME!" /n 
!EVIDENCE_STR! /x:"%TXMLFOLDER%%TXMLFILE%"
    ECHO FEX Command Finished at: %date% %time%
  ) ELSE (
    ECHO No evidence files located in: %%A
\rightarrow endlocal
  rem Reset the EVIDENCE_STR and CASENAME for the next loop
   SET EVIDENCE_STR=
  SET CASENAME=
```

```
 rem – Change back to folder stored by the PUSHD command.
   popd
  \left( \right)ECHO[ 
PAUSE
EXIT
:exit
ECHO Batch canceled by user.
PAUSE
EXIT
rem Dir Command: https://ss64.com/nt/dir.html
rem Dir output is evaluated once, so the list of directories is fixed.
rem /b = Bare format (no heading, file sizes or summary).
rem /a:d-h-s = Folder, not hidden, not system.
rem /s = include all sub-folders.
```
# <span id="page-50-0"></span>**APPENDIX 2 – TXML COMMAND TASKS**

All Tasks have the following properties:

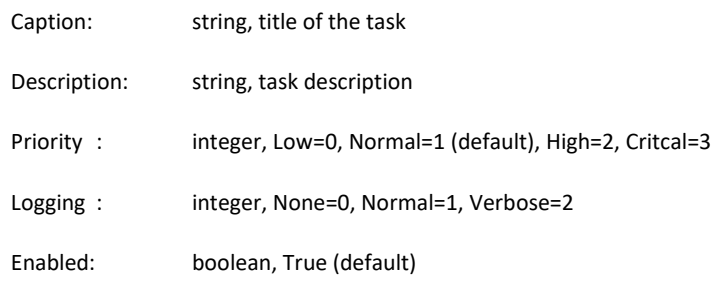

The following TXML Command Tasks are available in the Forensic Explorer CLI.

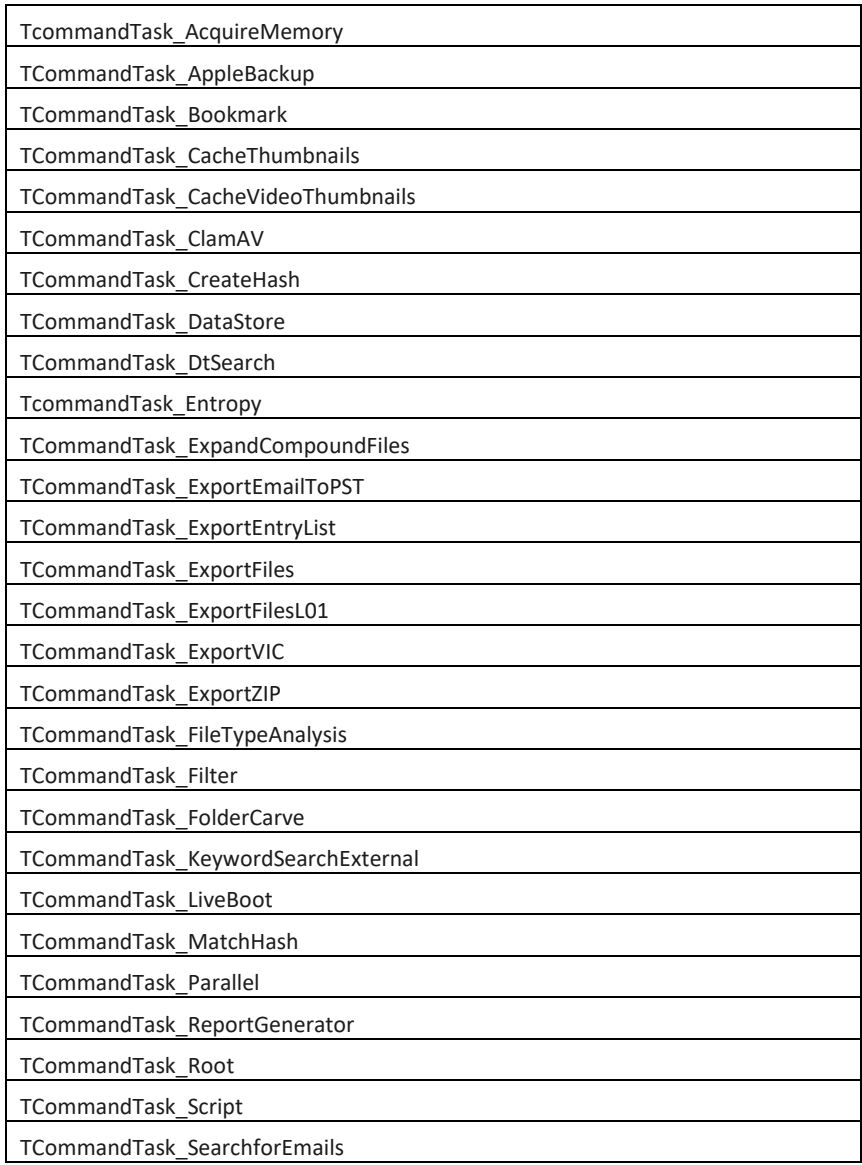

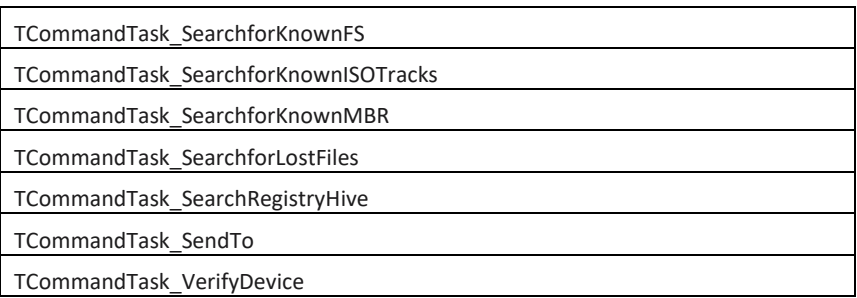

Command Tasks are described in more detail below:

#### $1.1 -$ **ACQUIRE MEMORY**

```
<!-- Acquire Memory (RAM) -->
<task classname="TCommandTask_AcquireMemory"
outputfile="%CASE_EXPORTED%memory.raw"
memorymode="2"
caption="Acquire Memory"
enabled="true"/>
```
If output is not specified it will be: %CASE\_EXPORTED%memory\_yyyy\_mmm\_dd\_hhnnss.raw 0 = use MnMapIoSpace method.

1 = use \Device\PhysicalMemory method (default for 32bit OS)

2 = use PTE remapping (AMD64 only - default for 64bit OS) – the default if not specified

#### $1.2<sub>1</sub>$ **APPLEBACKUP – IDENTIFY APPLE BACKUPS**

```
<!—Identify and bookmark Apple Backups -->
<task classname="TCommandTask_AppleBackup"
caption="Apple Backup"
enabled="true"/>
```
#### $1.3 -$ **BOOKMARK – BLANK BOOKMARK FOLDER CREATE**

```
Apply a filter before TcommandTask_Bookmark to work with filtered files.
<!—BOOKMARK: Create and/or populate Bookmark folders -->
<task classname="TCommandTask_Bookmark"
caption="Add Bookmarks"
enabled="true"
<!-- Create BM folders -->
<task classname="TCommandTask_Bookmark" caption="Add BM Folder"
enabled="True" fullpathname="My Bookmarks\Special 1"
foldercomment="Folder comment for Special #1" folderonly="true"/>
<task classname="TCommandTask_Bookmark" caption="Add BM Folder"
enabled="True" fullpathname="My Bookmarks\Special 2"
foldercomment="Folder comment for Special #2" folderonly="true"/>
<task classname="TCommandTask_Bookmark" caption="Add BM Folder"
enabled="True" fullpathname="My Bookmarks\Special 2\Sub-Folder"
foldercomment="Folder comment for sub-folder" folderonly="true"/>
<!-- Create BM folder and add files -->
<task classname="TCommandTask_Bookmark" caption="Add Bookmarks"
enabled="True" fullpathname="My Bookmarks\Pictures" entrycomment="Comment 
for bookmarked file"/>
<task classname="TCommandTask_Bookmark" caption="Add Bookmarks"
enabled="True" fullpathname="My Bookmarks\Wombat" entrycomment="Comment 
for bookmarked file"/>
```
# **CACHE THUMBNAILS**

```
<!-- Cache pictures to thumbnails -->
<task classname="TCommandTask_CacheThumbNails"
caption="Cache Thumbnails"
description=""
enabled="true"
minfilesize="0"
maxfilesize="100"/>
```
#### $1.5$ **CACHEVIDEOTHUMBNAILS**

```
<!-- Cache videos in Video View -->
<task classname="TCommandTask_CacheVideoThumbNails"
caption="Cache Thumbnails"
description="Cache videos"
enabled="true"
minfilesize="0"
maxfilesize="100"/>
```
## **ENTROPY**

```
<!-- Calculate Entropy -->
<task classname="TCommandTask_Entropy"
caption="Entropy"
description="Calculate Entropy"
enabled="true"
forcecalc="false"
minfilesize="0"
maxfilesize="1024"
newcolumnindex="3"/>
```
#### $1.7$ **EXPAND COMPOUND FILES (INTERNAL)**

```
<!-- Expand Compound Files (internal)
NOTE: This runs the internal FEX Expand Compound files. Unless you filter above, 
it will expand ALL compound files (e.g. Movies, DOCX etc.) -->
<task classname="TCommandTask_ExpandCompoundFiles" caption="Expand Compound Files 
(internal)" enabled="true"/>
```
### **EXPORT EMAIL TO PST**

```
<!-- Export Email To PST -->
<task classname="TCommandTask_ExportEmailToPST"
caption="Export Email To PST"
enabled="true"
filename="%CASE_PATH%Exported\Email_Messages.pst">
description=""
enabled="true"
examiner="Investigator"
caseno="CLI PST Export"
desc=" CLI PST Export"
evidno=""
notes="PST Created by Forensic Explorer CLI"/>
```
#### **EXPORT FILE LIST (STANDARD COLUMN)** 1.9

```
Only the first column is shown, "TColumnCHECK"
<!-- Export File List -->
<task classname="TCommandTask_ExportEntryList"
caption="Export File List - All Files"
enabled="true"
exportemptylist="true"
filename="%CASE_PATH%Exported\Export File List - All Files.csv">
     <colhandler name="ExportEntryList" ver="44">
         <col class="TColumnCHECK">
             <xmldata
             color="-16777201"
             color_enabled="false"
             color_functionname=""
             exportemptylist="false"
             font_enabled="false"
             font_functionname=""
             font_color="536870911"
             font_style="0"
             image_functionname=""
             image_enbabled="false"
             formatstring=""
             issearchable="true"
             style="0"
             header=""
             header_alignment="0"
             alignment="1" sort="0"
             sortmode="0"
             width="74"
             minwidth="0"
             maxwidth="2048"
             visible="true"
             index="0"
             maxdate="1899-12-30T00:00:00Z"
             mindate="1899-12-30T00:00:00Z"/>
        \langle \cosh \theta \rangle </colhandler>
\langletask\rangle
```
### **EXPORT FILE LIST (METADATA COLUMN)**

```
<col class="TColumnDataStoreField"
meta_name="Hash (MD5)"
meta_alias="Exif 33432: Copyright"
field_type="2">
     <xmldata
     color="-16777201"
     color_enabled="false"
     color_functionname=""
     font_enabled="false"
     font_functionname=""
     font_color="536870911"
     font_style="0"
     image_functionname=""
     image_enbabled="false"
     formatstring=""
     issearchable="true"
     style="0"
     header=""
     header_alignment="0"
     alignment="1" sort="0"
     sortmode="0"
     width="74"
     minwidth="0"
     maxwidth="2048"
     visible="true"
     index="0"
     maxdate="1899-12-30T00:00:00Z"
     mindate="1899-12-30T00:00:00Z"/>
\langle \coshFile Type:
ftUnknown = 0
ftBoolean = 1
ftBytes = 2
ftByte = 3
ftVarBytes = 4
ftWord = 5ftLongWord = 6
ftSmallint = 7
ftShortint = 8
ftInteger = 9
ftLargeInt = 10
```
#### **EXPORT FILES TO FOLDER**

```
<!-- Export files to folder --> (apply a Filter to export specific files)
<task classname="TCommandTask_ExportFiles"
caption="Export Files"
description=""
enabled="true"
destinationfolder="%CASE_PATH%Exported\"
folderstructure="true"
emptyfolders="true"
saveassinglefile="false"
savelogical="true"
keepdatetimes="true"
batesid="false"
batessuffix="false"
splitsizebytes="-1"/>
```
#### **EXPORT L01**

```
<!-- Export L01 --> (apply a Filter to export specific files)
<task classname="TCommandTask_ExportFilesL01"
caption="Export L01"
description=""
enabled="true"
filename="%CASE_PATH%Exported\CLI_Export.L01"
segmentsize="2000"
md5hash="true"
sha1hash="false"
sha256hash="false"
compression="1"
dirdata="false"
examiner="Investigator"
caseno="CLI Export"
desc=" CLI Export"
evidno=""
notes="L01 Created by Forensic Explorer CLI"/>
```
## **1.13 EXPORT PROJECT VIC**

```
<!-- Export to Project VIC. Version 0 = v1.2, 1 = v1.3 -->
<task classname="TCommandTask_ExportVIC"
caption="Export VIC"
enabled="true"
version="1"
filename="%CASE_PATH%Exported\Project_VIC_Export.json"
exportfilelink="true"/>
```
### **FILE CARVE**

```
<!-- File Carve -->
<task classname="TCommandTask_SearchforLostFiles"
  caption="My File Carve"
  description="JPG and Zip"
  enabled="true"
  searchmode="1"
  freespaceonly="true"
  byteoffset="0"> 
  <drivers>
     <driver classname="TJPGDriver"/>
     <driver classname="TZIPDriver"/> 
   </drivers>
\langle/task\rangleSearchMode:
0 = byte
1 = sector2 = cluster/block
```
### **FILTER SCRIPT**

```
<!-- Filter (JPEG.pas filter shown) -->
<task classname="TCommandTask_Filter"
  caption="Filter"
  description=""
  enabled="true"
  script="JPEG.pas">
  <!-- To work with filtered content (e.g., export) embed further tasks here -->
\langletask\rangle
```
# **HASH FILES**

```
<!-- Hash files -->
<task classname="TCommandTask_CreateHash"
caption="Hash Files (MD5)"
description=""
enabled="true"
md5="true"
sha1="false"
sha256="false"
crc32="false"
fuzzy="false"
differential="false"
photodna="false"
forcecalc="false"
findduplicates="false"
minfilesize="0"
maxfilesize="1024"
newcolumnindex="3"/>
```
### **1.17 HASH MATCH**

```
<!-- Hash Match the filtered files using hash sets--> 
<task classname="TCommandTask_MatchHash"
  caption="Hash Match"
  description=""
  enabled="true"
  hashmethod="0"
  clearpreviousmatches="true"
  usemultiplesets="true"
  newcolumnindex="3">
  <hashsets>
    <hashset filename="C:\HashSets\Cat5.hash" enabled="true"/>
     <hashset filename="C:\HashSets\Fish.db3" enabled="true"/>
    <hashset filename="C:\HashSets\Fish2.db3" enabled="true"/>
  </hashsets>
</task>
```
# **1.18 INDEX FILES**

```
<!-- Index files -->
<task classname="TCommandTask_DTSearch"
caption="Index Name"
description="Index Descrition"
enabled="true"
fileslack="true"
unallocatedspace="False"/>
```
### **1.19 KEYWORD SEARCH**

```
<!-- Keyword Search -->
<task classname=" TCommandTask_KeywordSearchExternal"
caption=" Keyword Search"
description="Keyword Search"
enabled="true"
filelimit="1000000"
searchlimit="0"
searchfileslack="True">
  <keywordfiles>
      <keywords filename="%APP_PATH%..\words.txt" enabled="true" />
  </keywordfiles>
\langletask\rangle
```
**IMPORTANT**: It is necessary to fun the Keyword Search inside a filter so that unwanted files are not included:

```
\langle!-- FILTER -->
<task classname="TCommandTask_Filter" caption="Filter Keyword Search"
enabled="true"
filename="%APP_PATH%..\filters\for_keyword_search\cli_filter_keyword_seach_n
o_freespace.pas" >
      <!-- Then Keyword Search -->
\langletask>
```
## **1.20 RECOVER FOLDERS**

```
<!-- Recover Folders -->
<task classname="TCommandTask_FolderCarve"
caption="Recovered Folders"
description=""
enabled="true"
FindFAT="true"
FindMFT="true"
FindEXFAT="true"
FindHFS="true"
searchmode="1"
freespaceonly="true"
byteoffset="0"/>
```
### **SENDTO - MODULE**

```
<!-- SendToModule -->
<task classname="TCommandTask_SendTo"
caption="Send To Module"
enabled="true"
module="Registry"/>
```
First filter the required file types. Works for modules:

- Registry
- Email

**IMPORTANT**: After sending files to the module, it is necessary to populate the DataSotre:

```
For Email:
<task classname="TCommandTask_SearchforEmails"
caption="Search for Email"
enabled="true" />
```

```
For Registry:
<task classname="TCommandTask_SearchRegistryHive"
caption="Search for Registry"
enabled="true" />
```
# **SIGNATURE ANALYSIS - ALL**

```
<!-- File Signature Analysis All Files -->
<task classname="TCommandTask_FileTypeAnalysis"
caption="Signature Analysis"
enabled="true"/>
```
# **SIGNATURE ANALYSIS - INDIVIDUAL**

```
<!-- Signature Analysis -->
<task classname="TCommandTask_FileTypeAnalysis"
  caption="Signature Analysis"
  description=""
  enabled="true"
  newcolumnindex="3">
  <drivers>
    <driver classname="TJPGDriver"/>
     <driver classname="TZIPDriver"/>
  </drivers>
\langle/task\rangle
```
# **VERIFY DEVICE HASHES**

**<!-- Verify Device Hashes -->** <task classname=**"TCommandTask\_VerifyDevice"** caption=**"Verify Device Hashes"** description=**""** enabled=**"true"** md5hash=**"true"** sha1hash=**"false"** sha256hash=**"false"**/>

#### <span id="page-64-0"></span>**APPENDIX 3 - FORENSIC EXLORER FILE DRIVER**

File drivers are used in task such as Signature Analysis and File Carve.

```
</drivers>
```

```
 <driver classname="T3GPDriver"/>
 <driver classname="T7ZIPDriver"/>
 <driver classname="TABDriver"/>
 <driver classname="TACCESSDriver"/>
 <driver classname="TAFTDriver"/>
 <driver classname="TAIFFDriver"/>
 <driver classname="TAMRDriver"/>
 <driver classname="TAppleNumberDriver"/>
 <driver classname="TApplePagesDriver"/>
 <driver classname="TASFDriver"/>
 <driver classname="TAVIDriver"/>
 <driver classname="TBKFDriver"/>
 <driver classname="TBMPDriver"/>
 <driver classname="TBPlist_iOSSearchHistory"/>
 <driver classname="TBPlist_iTunesBackup"/>
 <driver classname="TBPlist_SafariSearches"/>
 <driver classname="TBPLISTDriver"/>
 <driver classname="TBZ2Driver"/>
 <driver classname="TCABDriver"/>
 <driver classname="TCAFFDriver"/>
 <driver classname="TCAN1Driver"/>
 <driver classname="TCAN2Driver"/>
 <driver classname="TCDCDriver"/>
 <driver classname="TCDIDriver"/>
 <driver classname="TCINEDriver"/>
 <driver classname="TCORELDriver"/>
 <driver classname="TCPFDriver"/>
 <driver classname="TCRWDriver"/>
 <driver classname="TCTWDriver"/>
 <driver classname="TCWPDriver"/>
 <driver classname="TD2SDriver"/>
 <driver classname="TDBFDriver"/>
 <driver classname="TDBXDriver"/>
 <driver classname="TDGNDriver"/>
 <driver classname="TDICOMDriver"/>
 <driver classname="TDocXDriver"/>
 <driver classname="TDSNDriver"/>
 <driver classname="TDSSDriver"/>
 <driver classname="TDSStoreDriver"/>
 <driver classname="TDVFDriver"/>
 <driver classname="TDWGDriver"/>
 <driver classname="TDXFDriver"/>
 <driver classname="TDYNDriver"/>
 <driver classname="TEFAXDriver"/>
 <driver classname="TELFDriver"/>
 <driver classname="TEmailDriver"/>
 <driver classname="TEMFDriver"/>
 <driver classname="TENLDriver"/>
 <driver classname="TEPSDriver"/>
 <driver classname="TEPUBDriver"/>
 <driver classname="TESEDriver"/>
 <driver classname="TESEPrivStoreDriver"/>
 <driver classname="TESEWndSrchDriver"/>
 <driver classname="TEventLogDriver"/>
 <driver classname="TEventLogXDriver"/>
 <driver classname="TEXEDriver"/>
 <driver classname="TexFATRecord"/>
```

```
 <driver classname="TFATRecord"/>
 <driver classname="TFATRecord"/>
 <driver classname="TFBXDriver"/>
 <driver classname="TFDRDriver"/>
 <driver classname="TFf7Driver"/>
 <driver classname="TFH10Driver"/>
 <driver classname="TFH8Driver"/>
 <driver classname="TFLACDriver"/>
 <driver classname="TFLGDriver"/>
 <driver classname="TFLPDriver"/>
 <driver classname="TFLVDriver"/>
 <driver classname="TFMPDriver"/>
 <driver classname="TFMZDriver"/>
 <driver classname="TFOXDriver"/>
 <driver classname="TFWADriver"/>
 <driver classname="TFZDDriver"/>
 <driver classname="TGBKDriver"/>
 <driver classname="TGDBDriver"/>
 <driver classname="TGIFDriver"/>
 <driver classname="TGUEDriver"/>
 <driver classname="TGZIPDriver"/>
 <driver classname="THDPhotoDriver"/>
 <driver classname="THDTVDriver"/>
 <driver classname="THEIFDriver"/>
 <driver classname="THELPDriver"/>
 <driver classname="THFDDriver"/>
 <driver classname="THFSCatalogRecord"/>
 <driver classname="THPGDriver"/>
 <driver classname="THTMLDriver"/>
 <driver classname="TICODriver"/>
 <driver classname="TIEFAVDriver"/>
 <driver classname="TIEIdxDatDriver"/>
 <driver classname="TINDDDriver"/>
 <driver classname="TINTERBASEDriver"/>
 <driver classname="TiPhoneWIFIDriver"/>
 <driver classname="TISO_DirRecord"/>
 <driver classname="TJB2Driver"/>
 <driver classname="TJETAUDDriver"/>
 <driver classname="TJISDriver"/>
 <driver classname="TJPG2000Driver"/>
 <driver classname="TJPGDriver"/>
 <driver classname="TJSONDriver"/>
 <driver classname="TLACERTEDriver"/>
 <driver classname="TLNKDriver"/>
 <driver classname="TLSODriver"/>
 <driver classname="TLWODriver"/>
 <driver classname="TLWPDriver"/>
 <driver classname="TLWSDriver"/>
 <driver classname="TLZHDriver"/>
 <driver classname="TM4ADriver"/>
 <driver classname="TMAYADriver"/>
 <driver classname="TMBDBDriver"/>
 <driver classname="TMDXDriver"/>
```
*Copyright GetData Forensics Pty Ltd 2010 - 2023, All rights reserved.*

<driver classname=**"TMFTRecord"**/>

<driver classname=**"TMIDIDriver"**/> <driver classname=**"TMimeEmail"**/> <driver classname=**"TMimeFile"**/> <driver classname=**"TMKVDriver"**/> <driver classname=**"TMoneyDriver"**/> <driver classname=**"TMOVDriver"**/> <driver classname=**"TMP3Driver"**/> <driver classname=**"TMPEGDriver"**/> <driver classname=**"TMPSDriver"**/> <driver classname=**"TMUSDriver"**/> <driver classname=**"TMYOBDriver"**/> <driver classname=**"TNK2Driver"**/> <driver classname=**"TNSFDriver"**/> <driver classname=**"TODS\_OpenOffice\_Driver"**/> <driver classname=**"TODT\_OpenOffice\_Driver"**/> <driver classname=**"TOggDriver"**/> <driver classname=**"TOLE3DStudio"**/> <driver classname=**"TOLECrystal"**/> <driver classname=**"TOLEDesignCAD"**/> <driver classname=**"TOLEDesignPro"**/> <driver classname=**"TOLEDGNCAD"**/> <driver classname=**"TOLEDriver"**/> <driver classname=**"TOLEFamilyTree"**/> <driver classname=**"TOLEFlash"**/> <driver classname=**"TOLEHANGUL"**/> <driver classname=**"TOLEI3F"**/> <driver classname=**"TOLEIchitaro"**/> <driver classname=**"TOLEInstallFile"**/> <driver classname=**"TOLEJumpList"**/> <driver classname=**"TOLELabelMighty"**/> <driver classname=**"TOLEMSAccess"**/> <driver classname=**"TOLEMSExcel"**/> <driver classname=**"TOLEMSOutlookMsg"**/> <driver classname=**"TOLEMSPowerPoint"**/> <driver classname=**"TOLEMSProject"**/> <driver classname=**"TOLEMSVisio"**/> <driver classname=**"TOLEMSWord"**/> <driver classname=**"TOLEMSWorks"**/> <driver classname=**"TOLEMSWorksDB"**/> <driver classname=**"TOLEPageMaker"**/> <driver classname=**"TOLEPhotoDraw"**/> <driver classname=**"TOLEPrintMaster"**/> <driver classname=**"TOLEPublisher"**/> <driver classname=**"TOLEQuattroPro"**/> <driver classname=**"TOLERss"**/> <driver classname=**"TOLEThumbNail"**/> <driver classname=**"TOLETurboCAD"**/> <driver classname=**"TOLEWordPerfect"**/> <driver classname=**"TOLEWPPresentation"**/> <driver classname=**"TOMNISDriver"**/> <driver classname=**"TONEDriver"**/> <driver classname=**"TORFDriver"**/> <driver classname=**"TOSTDriver"**/> <driver classname=**"TPABDriver"**/> <driver classname=**"TPAFDriver"**/> <driver classname=**"TPAPERDriver"**/> <driver classname=**"TPCXDriver"**/> <driver classname=**"TPDFDriver"**/> <driver classname=**"TPFDriver"**/> <driver classname=**"TPNGDriver"**/> <driver classname=**"TPPJDriver"**/> <driver classname=**"TPPMDriver"**/> <driver classname=**"TPPTXDriver"**/>

```
 <driver classname="TpsdDriver"/>
 <driver classname="TPSPDriver"/>
 <driver classname="TPSTDriver"/>
 <driver classname="TqbbDriver"/>
 <driver classname="TQBWDriver"/>
 <driver classname="TQCADDriver"/>
 <driver classname="TQCFDriver"/>
 <driver classname="TQDFDriver"/>
 <driver classname="TQTAXDriver"/>
 <driver classname="TQXDDriver"/>
 <driver classname="TRAFDriver"/>
 <driver classname="TRAMDriver"/>
 <driver classname="TRARDriver"/>
 <driver classname="TRegDriver"/>
 <driver classname="TRETRODriver"/>
 <driver classname="TRIFFDriver"/>
 <driver classname="TRNSDriver"/>
 <driver classname="TRPMDriver"/>
 <driver classname="TRPTDriver"/>
 <driver classname="TRTFDriver"/>
 <driver classname="TRW2Driver"/>
 <driver classname="TSAFARICOOKIEDriver"/>
 <driver classname="TSafariHistoryDriver"/>
 <driver classname="TSAS1Driver"/>
 <driver classname="TSASDriver"/>
 <driver classname="TSDDriver"/>
 <driver classname="TSHDDriver"/>
 <driver classname="TSHPDriver"/>
 <driver classname="TSIBDriver"/>
 <driver classname="TSIMDriver"/>
 <driver classname="TSKFDriver"/>
 <driver classname="TSPLDriver"/>
 <driver classname="TSPSSDriver"/>
 <driver classname="TSQLDriver"/>
 <driver classname="TSQLite_AndroidContacts"/>
 <driver classname="TSQLite_AndroidSMS"/>
 <driver classname="TSQLite_AndroidWIFI"/>
 <driver classname="TSQLite_CocoAndroid"/>
 <driver classname="TSQLite_CocoiOS"/>
 <driver classname="TSQLite_iMessenger"/>
 <driver classname="TSQLite_iOSCalendar"/>
 <driver classname="TSQLite_iOSContacts"/>
 <driver classname="TSQLite_iOSNotes"/>
 <driver classname="TSQLite_iOSv3SMS"/>
 <driver classname="TSQLite_iOSv4SMS"/>
 <driver classname="TSQLite_iTunesManifest"/>
 <driver classname="TSQLite_KikAndroid"/>
 <driver classname="TSQLite_KikiOS"/>
 <driver classname="TSQLite_LineiOS"/>
 <driver classname="TSQLite_MessageMeiOS"/>
 <driver classname="TSQLite_TouchiOS"/>
 <driver classname="TSQLite_WhatsAppiOS"/>
 <driver classname="TSQLiteChromeAutofill"/>
 <driver classname="TSQLiteChromeCookies"/>
```
<driver classname=**"TSQLiteChromeFavicons"**/> <driver classname=**"TSQLiteChromeHistory"**/> <driver classname=**"TSQLiteChromeLogins"**/> <driver classname=**"TSQLiteChromeShortcuts"**/> <driver classname=**"TSQLiteChromeTopSites"**/> <driver classname=**"TSQLiteFirefoxCookies"**/> <driver classname=**"TSQLiteFirefoxFormHistory"**/> <driver classname=**"TSQLiteFirefoxHistory"**/> <driver classname=**"TSQLiteSafariBookmarks"**/> <driver classname=**"TSQLiteSafariCache"**/> <driver classname=**"TSQLiteSKYPE"**/> <driver classname=**"TSQLiteVIBERAndroid"**/> <driver classname=**"TSQLiteVIBERiPhone"**/> <driver classname=**"TSQLLiteDriver"**/> <driver classname=**"TSQLLOGDriver"**/> <driver classname=**"TSummaryInformation"**/> <driver classname=**"TSWFDriver"**/> <driver classname=**"TSWIDriver"**/> <driver classname=**"TTARDriver"**/> <driver classname=**"TTAXACTDriver"**/> <driver classname=**"TTAXCUTDriver"**/> <driver classname=**"TTAXDriver"**/> <driver classname=**"TTEXTDriver"**/> <driver classname=**"TTIFFDriver"**/> <driver classname=**"TTorrentDriver"**/> <driver classname=**"TTTFDriver"**/> <driver classname=**"TUMVDriver"**/> <driver classname=**"TUNIDriver"**/> <driver classname=**"TUserNetMessage"**/> <driver classname=**"TUTF8Driver"**/> <driver classname=**"TUyapDriver"**/> <driver classname=**"TVIDriver"**/> <driver classname=**"TVSSBlockHeaderDriver"**/> <driver classname=**"TVSSCatalogFileDriver"**/> <driver classname=**"TVSSStoreFileDriver"**/> <driver classname=**"TVSSStoreInfoFileDriver"**/> <driver classname=**"TWABDriver"**/> <driver classname=**"TWAVEDriver"**/> <driver classname=**"TWin7ThumbDriver"**/> <driver classname=**"TWK3Driver"**/> <driver classname=**"TWKSDriver"**/> <driver classname=**"TWMFDriver"**/> <driver classname=**"TWOFFDriver"**/> <driver classname=**"TWPDriver"**/> <driver classname=**"TWRIDriver"**/> <driver classname=**"TX3FDriver"**/> <driver classname=**"TXARADriver"**/> <driver classname=**"TXLSXDriver"**/> <driver classname=**"TXML\_iPhoneBugReport"**/> <driver classname=**"TXML\_iTunesBackup"**/> <driver classname=**"TXMLDriver"**/> <driver classname=**"TXPSDriver"**/> <driver classname=**"TYAHOODriver"**/> <driver classname=**"TZIPDriver"**/> <drivers>

# <span id="page-69-0"></span>**APPENDIX 4 – CLI ERROR CODES**

The following error codes can be returned by the CLI:

- $\bullet$  ERRORCODE OK = 0;
- ERRORCODE\_FAIL = -1;
- ERRORCODE\_DIRNONWRITE = -2;
- ERRORCODE\_CASE\_INVALID = -3;
- ERRORCODE\_CASE\_TIMEZONE\_NOTFOUND = -4;
- ERRORCODE\_EVIDENCE\_ADD\_FAILED = -5;
- ERRORCODE\_EVIDENCE\_TIMEZONE\_NOTFOUND = -6;
- ERRORCODE\_PARAMS\_INVALID = -7;
- ERRORCODE\_UNHANDLED\_EXCEPTION = -8;
- ERRORCODE ACTIVATION = -9;
- ERRORCODE\_INVALID\_TXML = -10;
- ERRORCODE\_INVALIDSECTORSIZE = -11;